# **А. А. ХАКИМОВА ИНФОРМАЦИОННЫЕ ТЕХНОЛОГИИ В МЕНЕДЖМЕНТЕ**

### **Контрольные задания**

**Бугульма - 2013**

#### **Методические указания к выполнению индивидуальной работы**

Индивидуальная работа состоит из 3 блоков:

1 блок выполняется в текстовом процессоре Microsoft Word и заключается в выполнении предложенных заданий главы 1;

2 блок выполняется в табличном процессоре Microsoft Excel и заключается в выполнении предложенных заданий главы 2;

3 блок выполняется в системе управления базами данных Microsoft Access и заключается в выполнении предложенных заданий главы 3. Номер варианта определяется по последней цифре в зачетной книжке.

Индивидуальная работа сдается на проверку преподавателю не позднее 10 дней до зачета (экзамена). На основании оценки преподавателя решается вопрос о допуске студента к зачету (экзамену).

Индивидуальная работа выполняется в соответствующем программном приложении. Формат страницы заданий выполненных в Microsoft Word и Microsoft Excel: A4. Поля: верхнее и нижнее – по 2 см, левое – 3 см, правое – 1 см.

Индивидуальная работа сдается:

1 вариант – на диске;

2 вариант – на электронный адрес преподавателя (almasovna@yandex.ru).

### **Содержание**

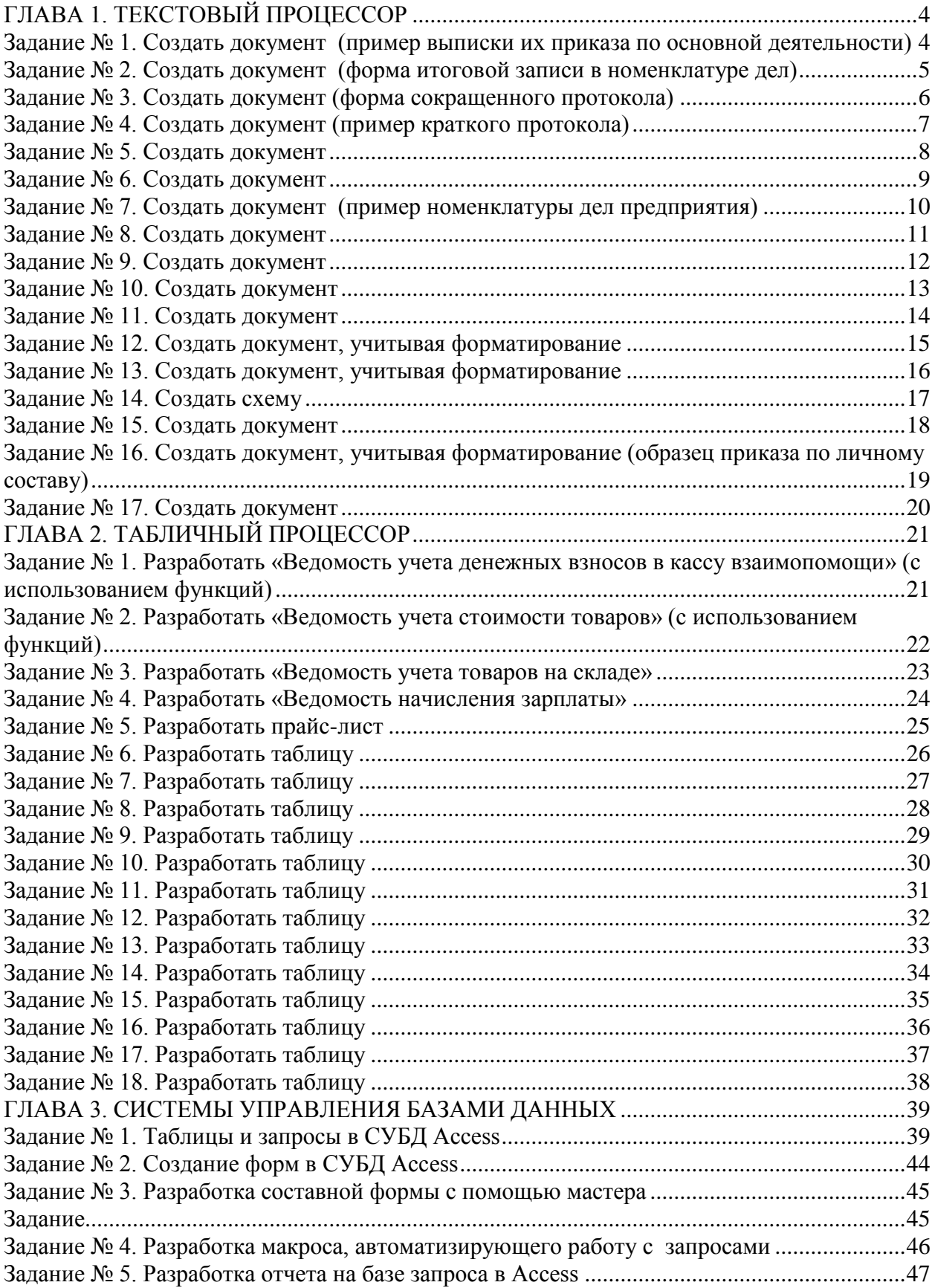

### **ГЛАВА 1. ТЕКСТОВЫЙ ПРОЦЕССОР**

#### **Задание № 1. Создать документ (пример выписки их приказа по основной деятельности)**

ООО «Строитель»

#### ВЫПИСКА ИЗ ПРИКАЗА

 $08.01.2012$  No 2

Москва

О введении инструкции по делопроизводству

В целях совершенствования работы с документами в ООО «Строитель» и обеспечения их сохранности

#### ПРИКАЗЫВАЮ:

Всем структурным подразделениям и сотрудникам ООО с 01.02.2012 руководствоваться правилами работы с документами, закрепленными в Инструкции по делопроизводству. Ответственные – начальники структурных подразделений.

Директор С. Т. Борисов

Верно:

Секретарь-референт 15.01.2012

Личная подпись А. И. Иванова

#### **Задание № 2. Создать документ (форма итоговой записи в номенклатуре дел)**

Итоговая запись о категориях и количестве дел, заведенных

в

(наименование организации)

в  $\frac{\Gamma}{\Gamma}$ .

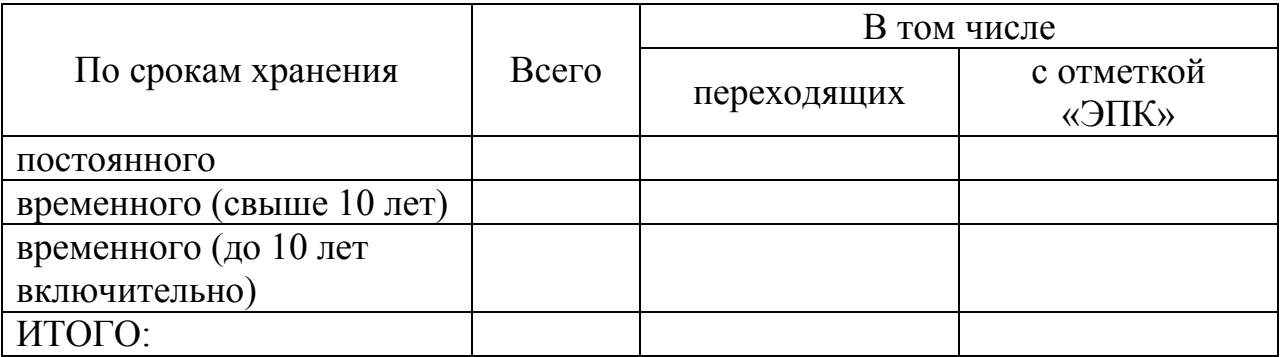

Должность руководителя службы ДОУ 00.00.0000 Личная подпись Расшифровка подписи

Итоговые сведения переданы в архив организации

Наименование должности лица, передавшего сведения в архив Личная подпись Расшифровка подписи

## **Задание № 3. Создать документ (форма сокращенного протокола)**

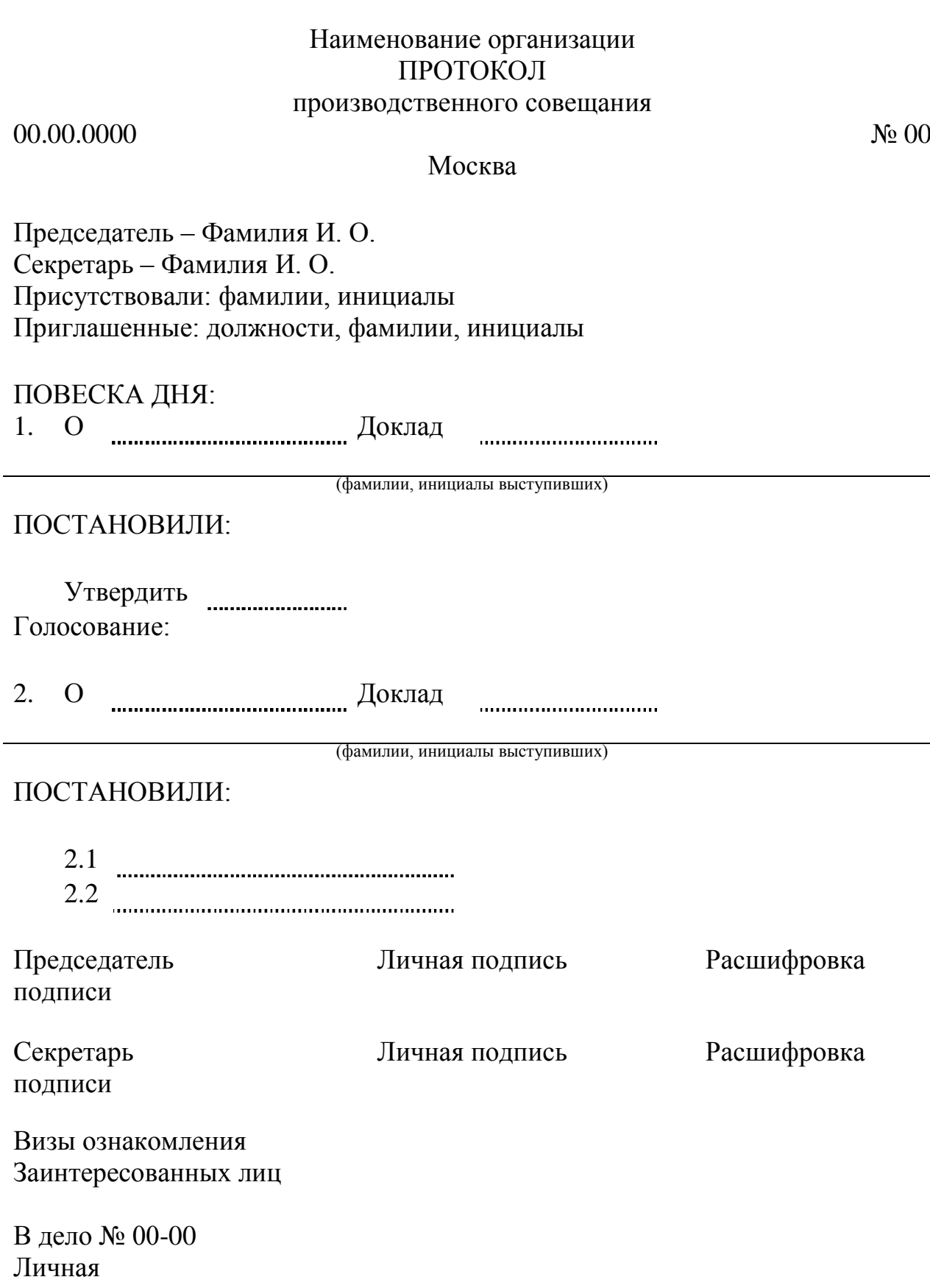

Подпись 00.00.0000

#### **Задание № 4. Создать документ (пример краткого протокола)**

#### ОАЗТ «Возрождение» ПРОТОКОЛ производственного совещания

18.11.2000 № 8

#### Г. Красноярск

Председатель – Жуков П. Н.

Секретарь – Игнатьева Е. П.

Присутствовали: Аникеева О. И., Воробьев Г. А., Звягина В. О., Нефедов О. П., Шишкин С. Д., Щеглова В. Н.

#### ПОВЕСКА ДНЯ:

1. О подготовке к переговорам с представителями немецкой фирмы «Крафт»

> Сообщение зам директора Чернова В. Н. (фамилии, инициалы выступивших)

#### ПОСТАНОВИЛИ:

Подготовить предложение для обсуждения на переговорах. Ответственный – начальник производственного отдела Шишкин С. Д. Срок – 25.11.2000.

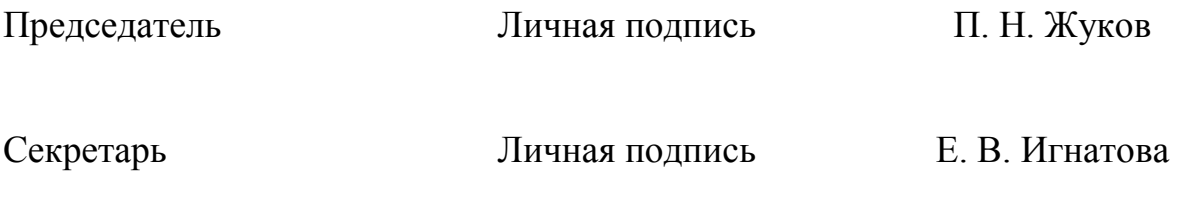

В дело № 01-06 Личная Подпись 18.11.2000

### **Задание № 5. Создать документ**

АНКЕТА

(заполняется собственноручно)

1. Фамилия

Имя

Отчество

Место для фото 4х6

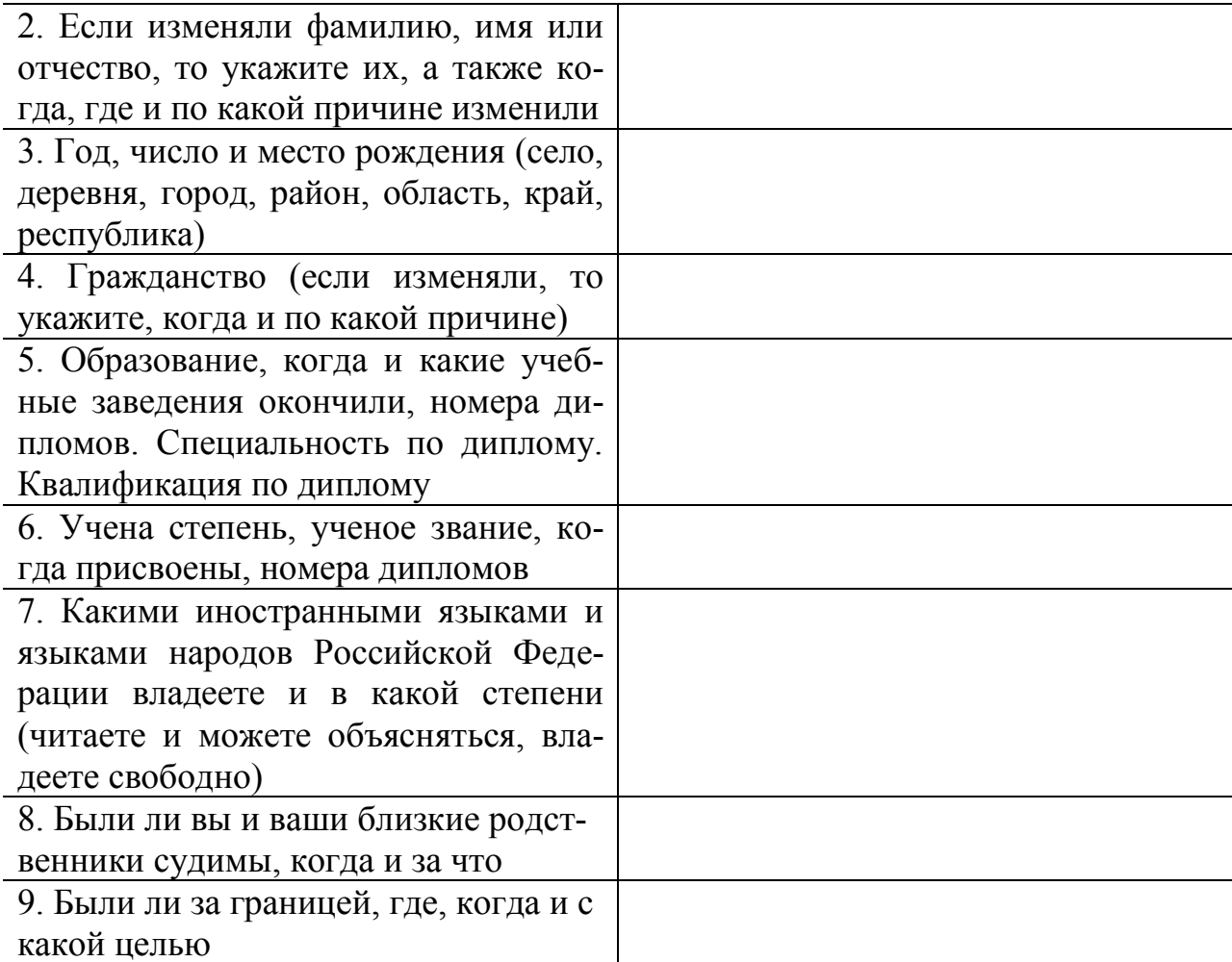

#### **Задание № 6. Создать документ**

Угловой штамп Директору Калининской льнопрядильной фабрики Добролюбову П. В. 229700, г. Калинин, Советская ул., 25/37 00.00.0 № 12-146 00.01.0 На № 204-7 от 00.00.00

О порядке проведений лекций в Третьяковской галерее

Отдел научной популяризации искусства сообщает вам, что в залах экспозиции Третьяковской галереи читаются монографические лекции о творчестве художников.

Лекции читаются по вторникам и четвергам в 19.00. Одна тема читается дважды (в первый раз во вторник, второй – в четверг). Начало работы Сектора научной популяризации искусства русских художников с сентября, а последняя лекция читается в середине мая. На летний период Сектор прекращает работу.

> Приложение: План-плакат на дни работы Сектора научной популяризации искусства русских художников на 1 ч. В 3 экз.

Зав. отделом К. М. Заранко

В дело 12–145/5 00.00.00

### **Задание № 7. Создать документ (пример номенклатуры дел предприятия)**

ЗАО «Сенеж» НОМЕНКЛАТУРА ДЕЛ УТВЕРЖДАЮ директор ЗАО «Сенеж» Личная подпись М. Д. Прохоров

25.12.2000 № 1 Москва

на 2001 г. 25.12.2000

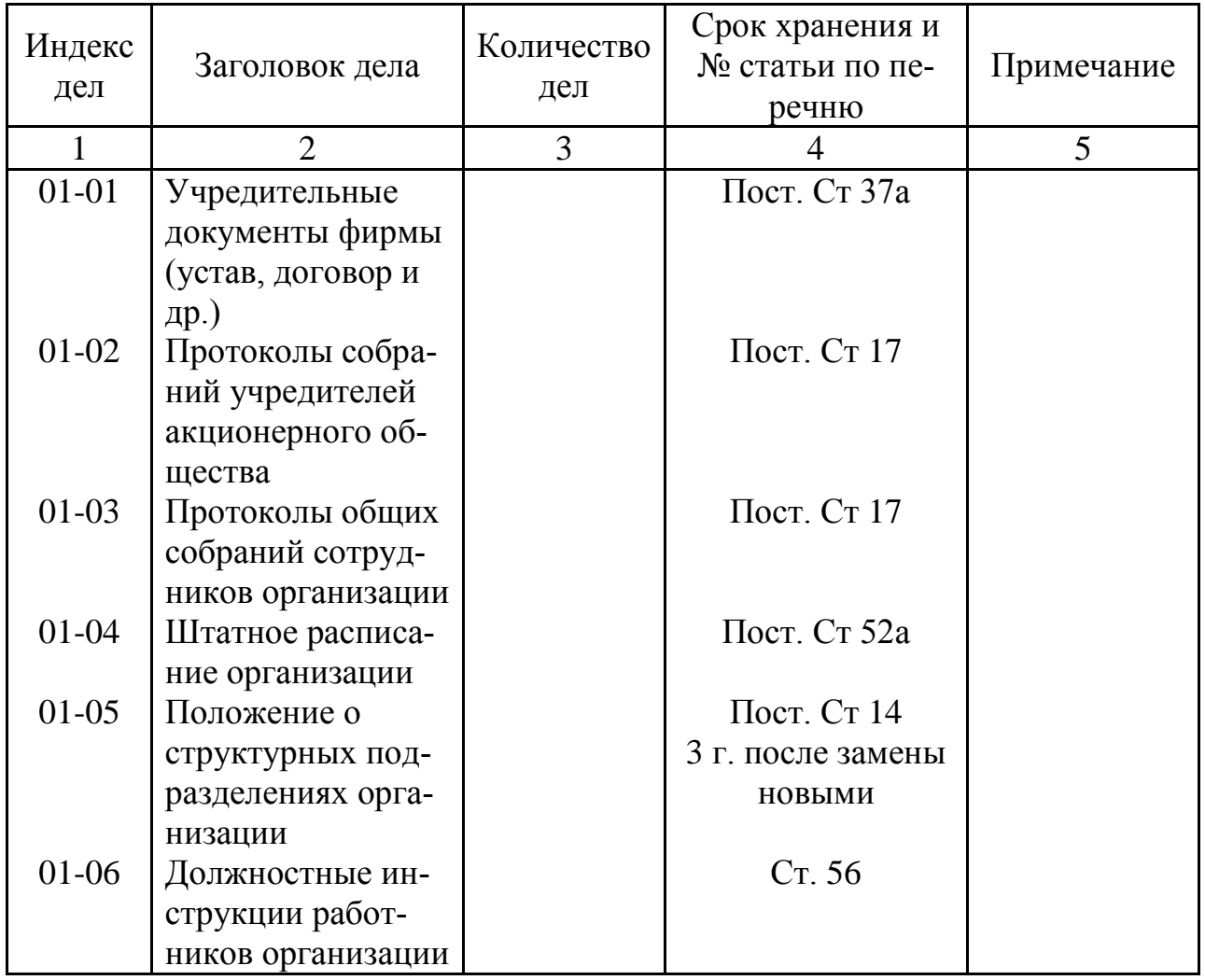

### **Задание № 8. Создать документ**

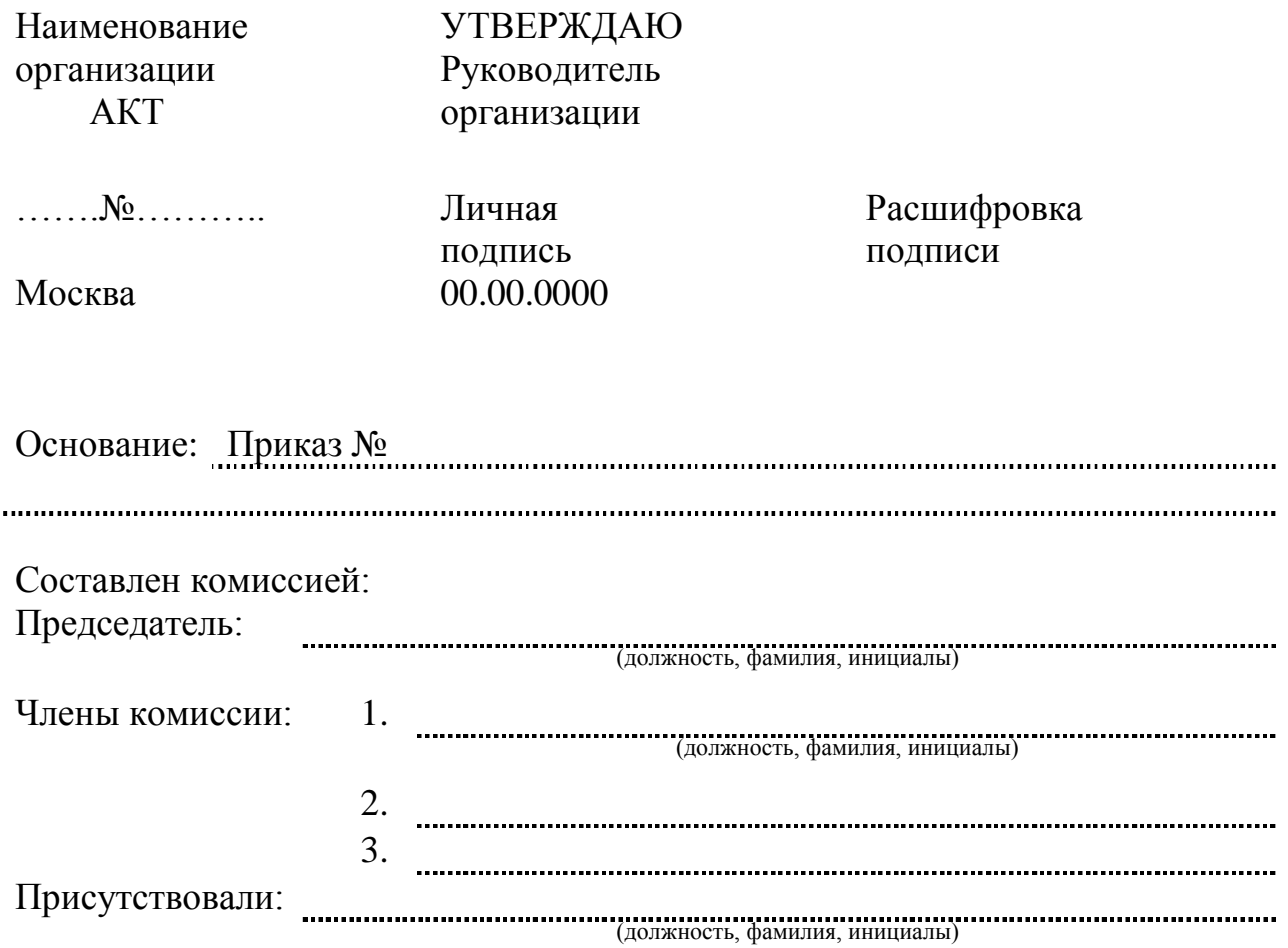

### ТЕКСТ

Составлен в ….. экземплярах: 1-й экз. – куда, кому 2-й экз. –  $\ldots$ 3-й экз. – …

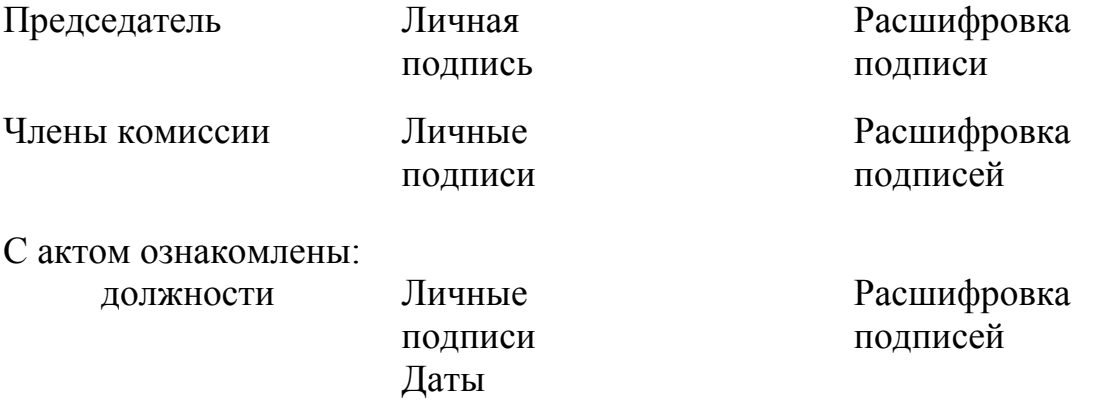

#### **Задание № 9. Создать документ**

#### **ООО «Строитель»**

#### ПРИКАЗ

 $08.01.2012$  No 2

Москва

О введении инструкции по делопроизводству

В целях совершенствования работы с документами в ООО «Строитель» и обеспечения их сохранности

#### ПРИКАЗЫВАЮ:

- 1. Утвердить Инструкцию по ведению делопроизводства в аппарате ООО «Строитель».
- 2. Ввести в действие Инструкцию по делопроизводству с 01.02.2012. Ответственный – секретарь-референт Иванова А. И.
- 3. Всем структурным подразделениям и сотрудникам ООО с 01.02.2012 руководствоваться правилами работы с документами, закрепленными в Инструкции по делопроизводству. Ответственные – начальники структурных подразделений.
- 4. Секретарю-референту Ивановой А. И. совместно с заведующим копировально-множительной службы Петровым Г. О. обеспечить тиражирование Инструкции по делопроизводству и его передачу в структурные подразделения до 01.02.2012.
- 5. Контроль за выполнением настоящего приказа возложить на заместителя директора Егорова П. А.

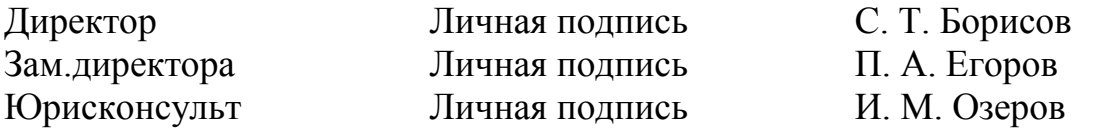

Наименование организации УТВЕРЖДАЮ ДОЛЖНОСТНАЯ ИНСТРУКЦИЯ Москва Наименование должности работника 18.03.12

Руководитель организации Личная подпись Расшифровка 15.03.12 3 123 подписи

#### СТРУКТУРА ТЕКСТА

Общие положения Функции Должностные обязанности Права Ответственность Взаимоотношения (связи по должности)

Наименование должности руководителя структурного подразделения Личная подпись Расшифровка подписи

Визы согласования с заинтересованными должностными лицами

С инструкцией ознакомлен: Личная

подпись Дата

Расшифровка подписи

В дело № 156 Личная подпись 19.03.12

**Задание № 11. Создать документ**

#### МЕЖДУНАРОДНАЯ ТЕЛЕГРАММА

#### МАКСИМОВ АТТАШЕ ПО ТОРГОВЛЕ ПОСОЛЬСТВО РФ В БОЛГАРИИ УЛ КРАСОВА 5 СОФИЯ БОЛГАРИЯ

#### ПРЕДСТАВИТЕЛИ МИНИСТЕРСТВА АНИСИМОВ зпт КОНДРАТЬЕВ зпт ПРИЕДУТ 15 МАРТА 2012 ГОДА СОФИЮ ПРОВЕДЕНИЯ ПЕРЕГОВОРОВ

#### ЗАМ.МИНИСТРА ВЭС

15-26-08/12 Сидоров

Ул. Краснопресненская, 20, Москва, 100121

Зам. министра МВЭС Романов 290 03 18

Личная подпись и под и под и под и под и под и под и под и под и под и под и под и под и под и под и под и по

Дата

печать

Планово-экономическое управление

Ежеквартальный журнал Подписной индекс – 47490

Ежеквартальный журнал Подписной индекс – 71851

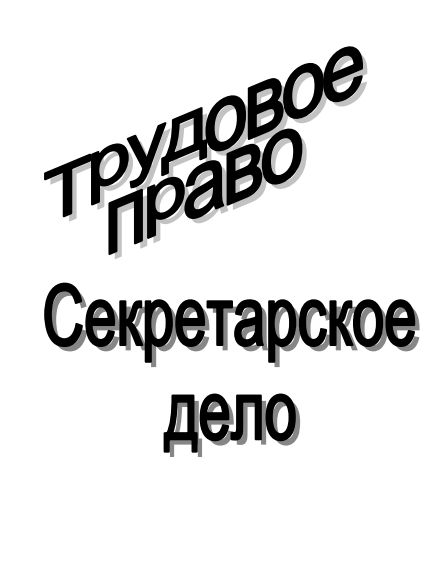

#### **Задание № 12. Создать документ, учитывая форматирование**

#### **Новые модели компьютеров KLONDIKE**

**Компьютеры Бизнес-класса** стали более производительными, а цены на них вполне доступными не только для *крупных* корпоративных клиентов, но и для *малого* и *среднего* бизнеса.

KLONDIKE Fs. Модель, оптимизированная для работы с офисными приложениями и прикладными программами клиента. Надежна и производительна. Оптимальное соотношение **цена-качество** делает эту модель наиболее популярной в классе бизнес-компьютеров.

**KLONDIKE Fm**. Мультимедийная рабочая станция для работы с информационными программами и презентациями, а также с деловыми приложениями, использующие мультимедийные эффекты. Предельно проста в управлении обслуживании.

Новые модели домашних компьютеров благодаря использованию **процессоров Pentium c MMX-технологией** и мощных *графических 3D-акселераторов* существенно расширяет ваши возможности.

**KLONDIKE SP**. – недорогой *универсальный мультимедийный* компьютер, оптимизированный для последующего развития и совершенствования. Предназначен для *обучения, развития и информационного обслуживания*. Мощная графическая подсистема не только обеспечивает максимальное правдоподобие для любых **игровых программ**, но и позволяет смотреть видеодиски с *высоким качеством разрешения*.

**KLONDIKE SТ**. Полнофункциональный *мультимедийный комплекс* высшего класса на базе процессора **Pentium c технологией MMX**. В этой модели применяется *синхронная динамическая память*, Что значительно повышает производительность системы. Важно подключение жестких дисков формата **ULTRADMA/33** со скоростью обмена до 33 Мбайт/с через прямой доступ к памяти. *Универсальный 3/D*.

## **Задание № 13. Создать документ, учитывая форматирование**

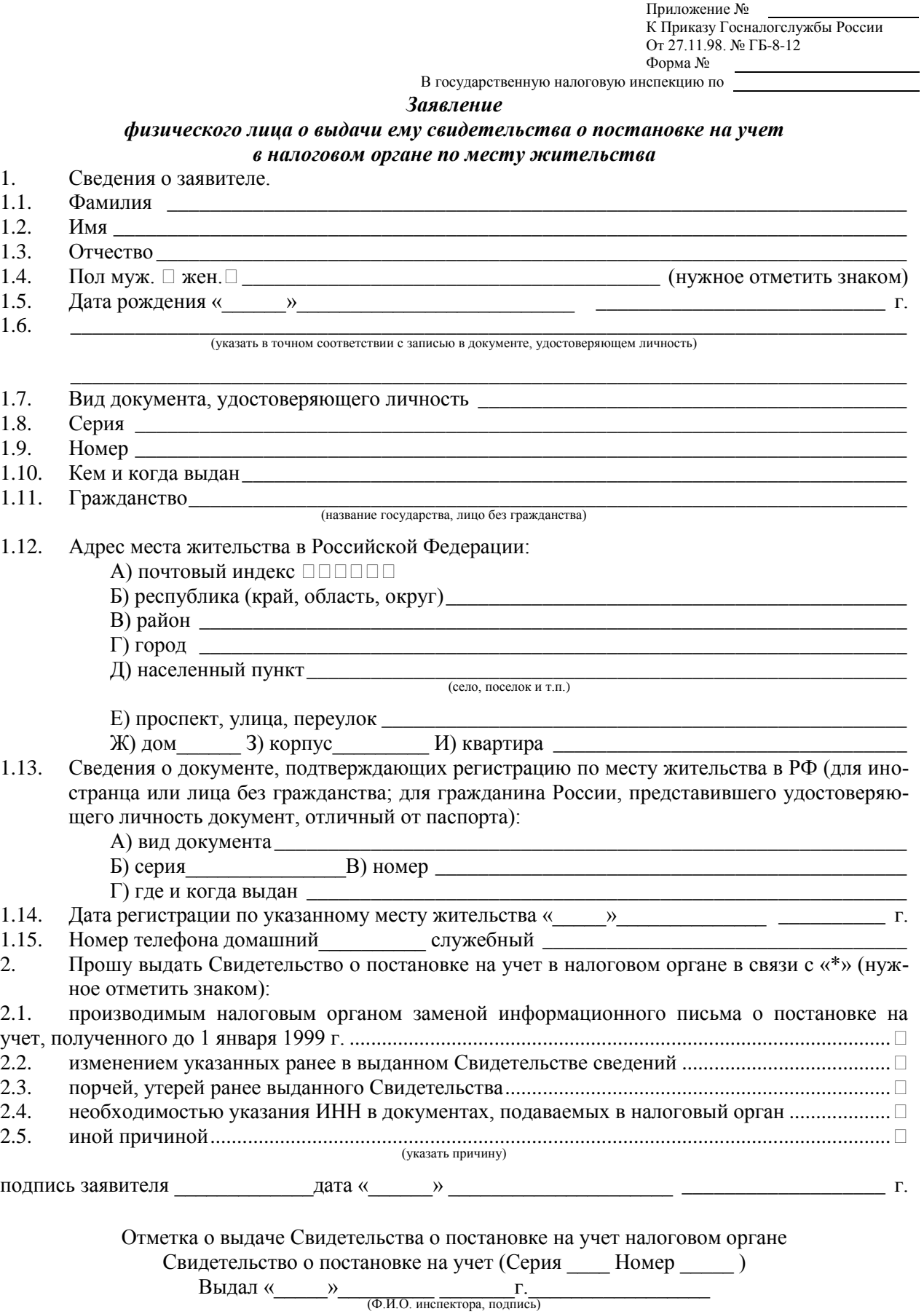

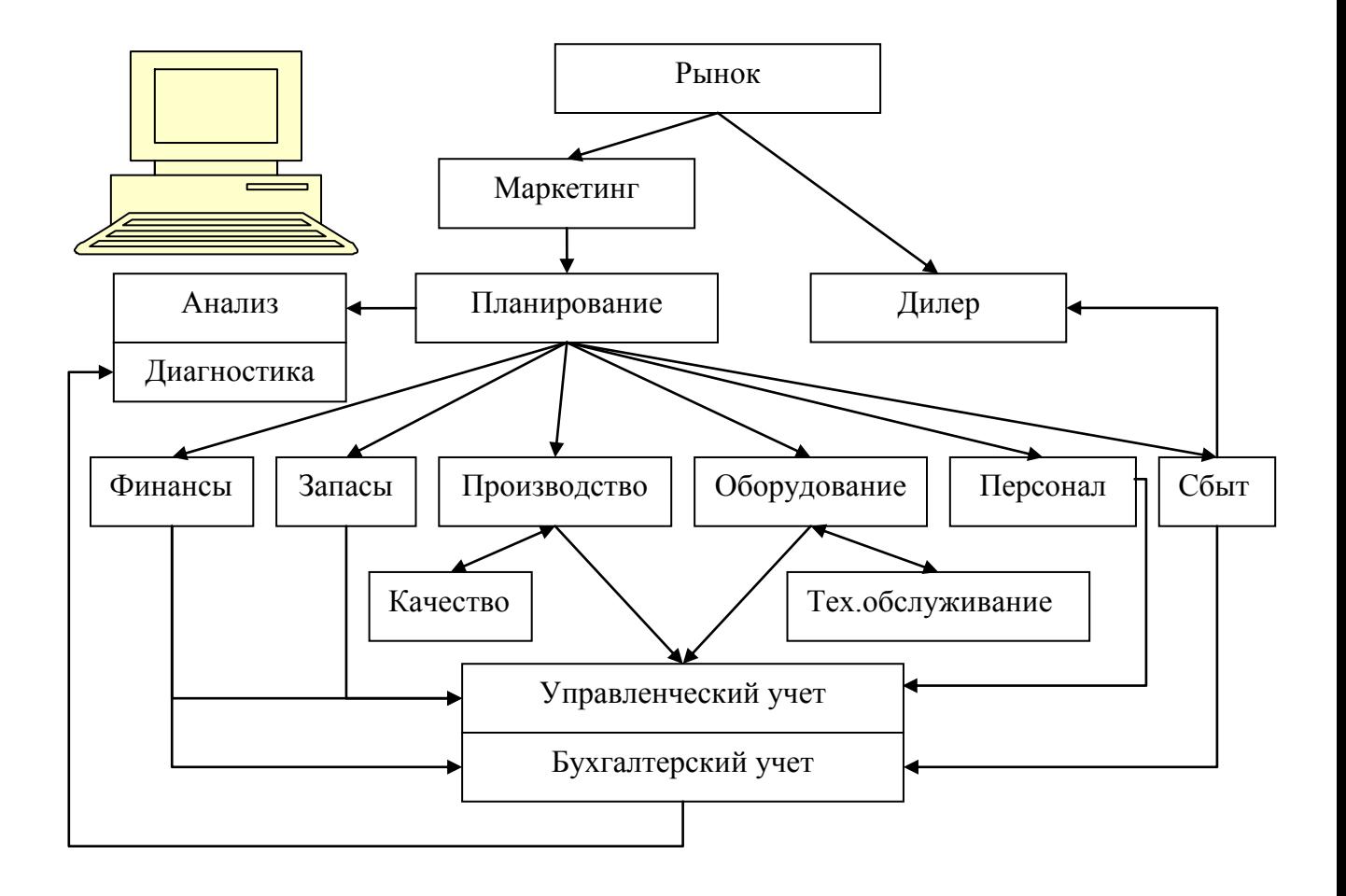

### **Задание № 14. Создать схему**

#### **Задание № 15. Создать документ**

#### **АВТОБИОГРАФИЯ**

22.08.12

Я, Разина Нина Сергеевна, родилась 4 мая 1978 г. в г. Москве, в семье научных сотрудников.

Отец, Разин Сергей Васильевич, - преподаватель МГПУ, зав. Кафедрой программирования. Мать, Разина Екатерина Борисовна, – ведущий инженер НИИАП.

В 1985 г. поступила в среднюю школу № 326 Кировского района Г. Москвы, В связи с переменой места жительства в 1988 г. перешла в среднюю школу № 1279 Севастопольского района г. Москвы с углубленным изучением иностранного языка.

Получила музыкальное образование по классу скрипки, занималась теннисом.

Закончила двухгодичные курсы английского языка «Интенсив».

В 1995 г. поступила на факультет «Управления и делопроизводства» Российского государственного гуманитарного университета.

Подпись Н. С. Разина

#### **Задание № 16. Создать документ, учитывая форматирование (образец приказа по личному составу)**

Фирма «РАССВЕТ» ПРИКАЗ

15.01.12 № 3к Москва

#### **По личному составу**

#### **1. ПРИНЯТЬ:**

1.1. Егорова Александра Петровича на должность старшего бухгалтера с 17.01.12 с окладом \_\_\_\_\_\_\_\_\_\_\_\_\_ руб. в месяц, согласно заключенному контракту.

Основание: контракт  $N_2$  от

С приказом ознакомлен: Личная подпись Дата

1.2. Зиновьеву Нину Вячеславовну на должность специалиста технического отдела с 18.01.12 с двухмесячным испытательным сроком с окладом согласно штатному расписанию.

Основание: заявление Зиновьевой Н. В.

С приказом ознакомлена: Личная подпись Дата

1.3. Яковлеву Антонину Матевеевну уборщицей склада, временно, с 17.01.12 по 25.02.12 с окладом, согласно штатному расписанию.

Основание: заявление Яковлевой А. М.

С приказом ознакомлена: Личная подпись Дата

#### **2. ПЕРЕВЕСТИ:**

2.1. Петрова Г. А., старшего специалиста экономического отдела, с его согласия, на должность ведущего специалиста того же отдела с 16.01.12 с окладом \_\_\_\_\_\_\_\_\_\_\_\_\_\_\_ руб. в месяц.

Основание: заявление Петрова Г. А., докладная записка заведующего экономическим отделом Ефимова В. С.

С приказом ознакомлен: Личная подпись Дата

#### **3. УВОЛИТЬ:**

3.1. Антипову О. А., секретаря-референта канцелярии, 19.01.12 в связи с истечением срока контракта, п. 2 ст. 39 КЗоТ Российской Федерации.

Основание: контракт № \_\_\_\_\_ от

С приказом ознакомлена: Личная подпись Дата

Директор фирмы Личная

подпись

А. Б. Иванов

Визы согласованных заинтересованных должностных лиц

#### **Задание № 17. Создать документ**

Резюме Орлов Игорь Сергеевич Инженер-математик 127321, Москва Руставели, 34 Тел. 957-01 09

Орлов И. С., 1960 г.р.р, постоянно проживаю в г. Москве, женат, имею сына.

В 1994 г. прошел профессиональную подготовку по курсу «Компьютерный дизайн» и получил сертификат в Международном Союзе ОРТ. В 1992 г. повышал свою квалификацию в фирме «ДНЛНКОМ» по курсу «Язык программирования Turbo C». В 1982 г. закончил факультет АСУ Московского экономико-статистического института по специальности инженерсистемотехник.

С 1982 по 1993 г. работал в фирме «КАСКАД», где в качестве программиста занимался разработкой прикладных программ целевого назначения.

С 1993 по 1995 г. работал на предприятии «Элит», где занимался изготовлением компьютерной и видеорекламы, поставками вычислительной техники.

Я хотел бы предложить свои услуги в качестве ведущего специалиста по созданию компьютерной и видеорекламы, организовать работы по реализации новых идей в области компьютерной графики и монтажа. Я имею опыт в управлении разработками программ, хорошо срабатываюсь с людьми.

Свободно владею английским языком.

В 1993 г. в издательстве МГУ выпустил учебное пособие «Практикум по программированию на языке Туобо-Паскаль». В 1994 г. работал преподавателем в школе «Суперреферентов». По требованию могу предоставить необходимые рекомендации.

Подпись И. С. Орлов

В дело 00-00 Подпись исполнителя

Дата

### **ГЛАВА 2. ТАБЛИЧНЫЙ ПРОЦЕССОР**

#### **Задание № 1. Разработать «Ведомость учета денежных взносов в кассу взаимопомощи» (с использованием функций)**

Разработать «Ведомость учета денежных взносов в кассу взаимопомощи» за первое полугодие (ввести 10 строк):

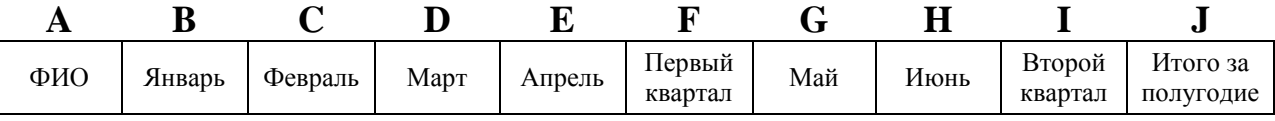

*Посчитать итоговые суммы по каждому человеку за I, II кварталы и полугодие.*

*Посчитать итоговые суммы по месяцам, I, II кварталам и за полугодие по всем сотрудникам.*

*Найти минимум за первый квартал.*

*Найти максимум за второй квартал.*

*Найти среднее арифметическое за полугодие.*

*Найти количество человек, сдавших взносы в январе.*

*Найти количество человек, не сдавших взносы в феврале.*

*Найти количество человек, сдавших более 5000 за март.*

#### **Задание № 2. Разработать «Ведомость учета стоимости товаров» (с использованием функций)**

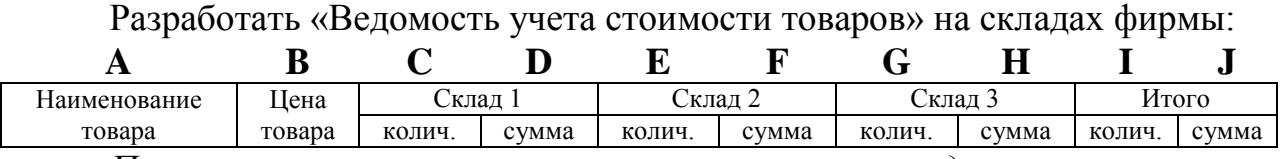

*Посчитать итоговые суммы и количества по каждому наименованию и суммы по складам для указанного количества.*

*Посчитать итоговые суммы по складам и по всей фирме.*

*Найти минимальную сумму по складу 1.*

*Найти максимальную сумму по складу 2.*

*Найти среднюю цену.*

*Найти количество имеющихся наименований товаров на складе 1.*

*Найти количество отсутствующих товаров на складе 2.*

*Найти количество товаров на сумму более 3000 на складе 3.*

#### **Задание № 3. Разработать «Ведомость учета товаров на складе»**

Разработать «Ведомость учета товаров на складе», рассчитать значения в последних двух колонках по соответствующим формулам.

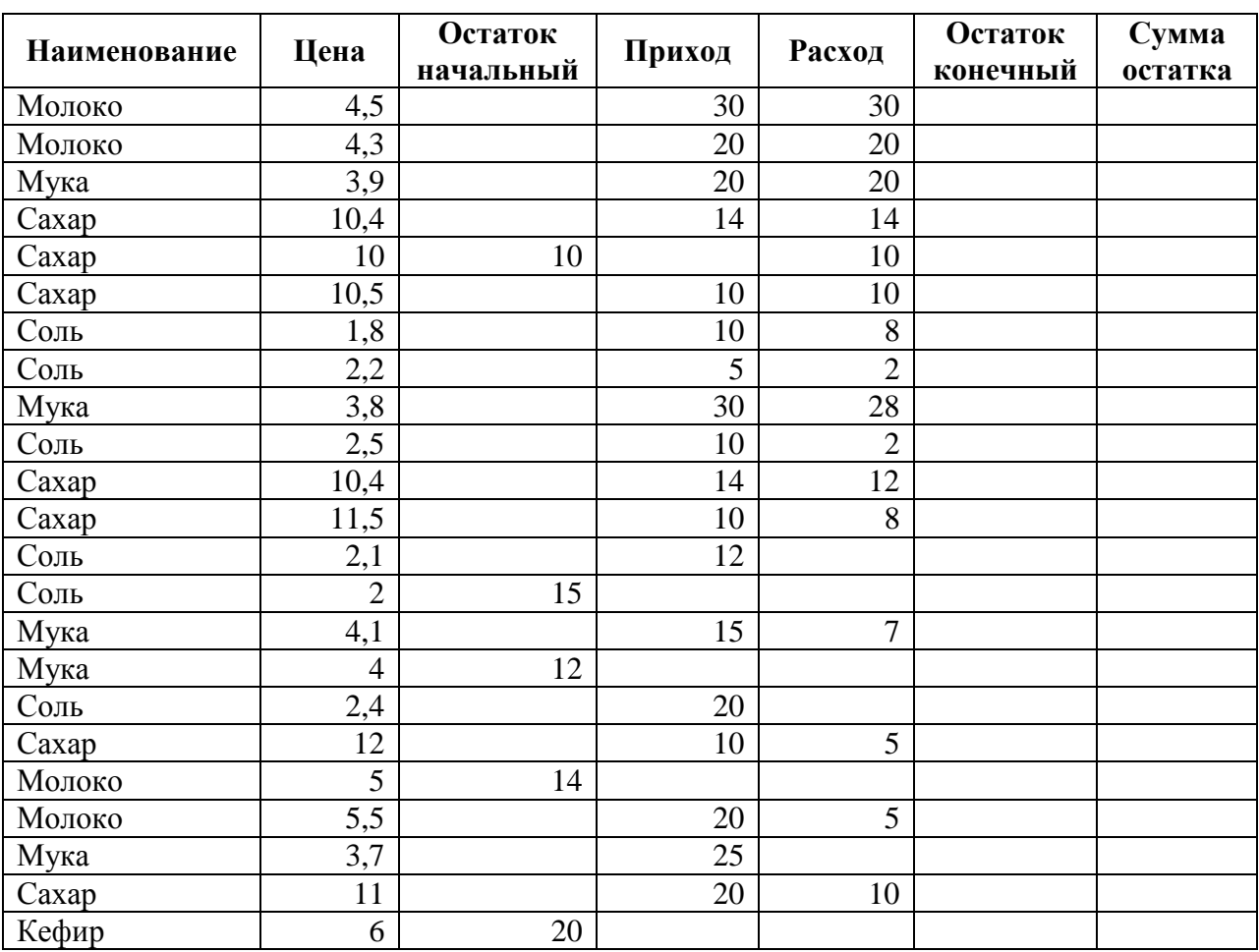

#### **Ведомость учета товаров на складе № 2**

Произвести сортировку данных по наименованию товара.

Выполнить расчет средней цены при каждом изменении в наименовании товара с помощью меню Данные/Итоги.

Скопировать таблицу на второй и третий листы.

На втором листе с помощью меню данные/Фильтр/Автофильтр произвести выборку всего «Молока».

На третьем листе выбрать все товары, имеющие цену от 3 до 10.

### **Задание № 4. Разработать «Ведомость начисления зарплаты»**

24

Разработать «Ведомость начисления зарплаты», рассчитать значения в столбцах: «Начислена зарплата», «Премия», «Итого начислено».

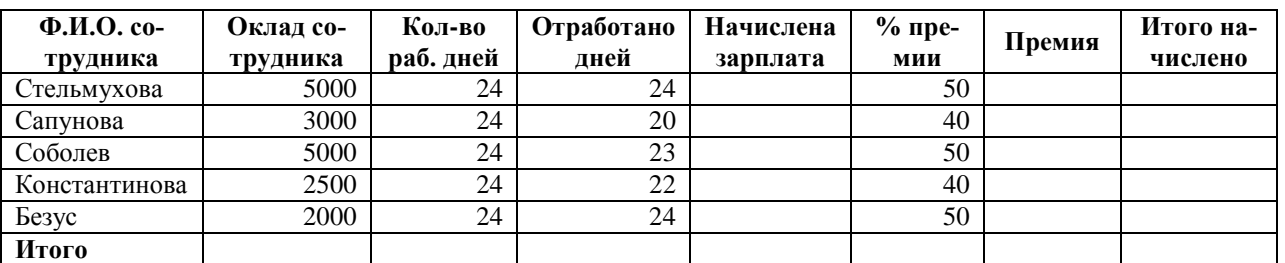

### **Ведомость начисления зарплаты**

Разработать прайс-лист, рассчитать значения в последних четырех колонках.

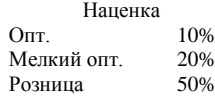

### ПРАЙС-ЛИСТ

#### Склад № 1

Текущая дата 01.01.2013 Курс доллара 31,5

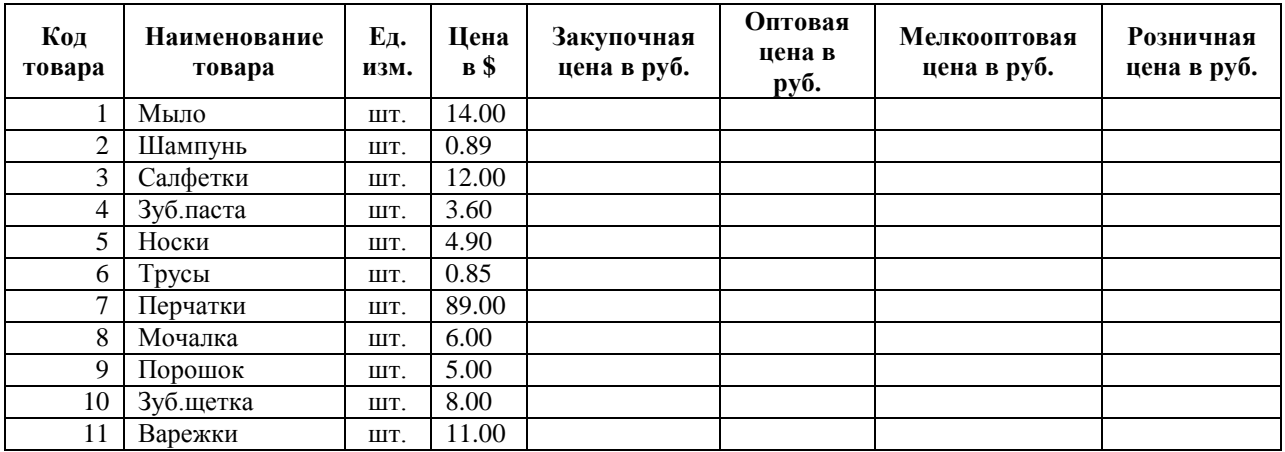

#### **Задание № 6. Разработать таблицу**

Средствами табличного процессора Excel сформировать на первом листе рабочей книги таблицу:

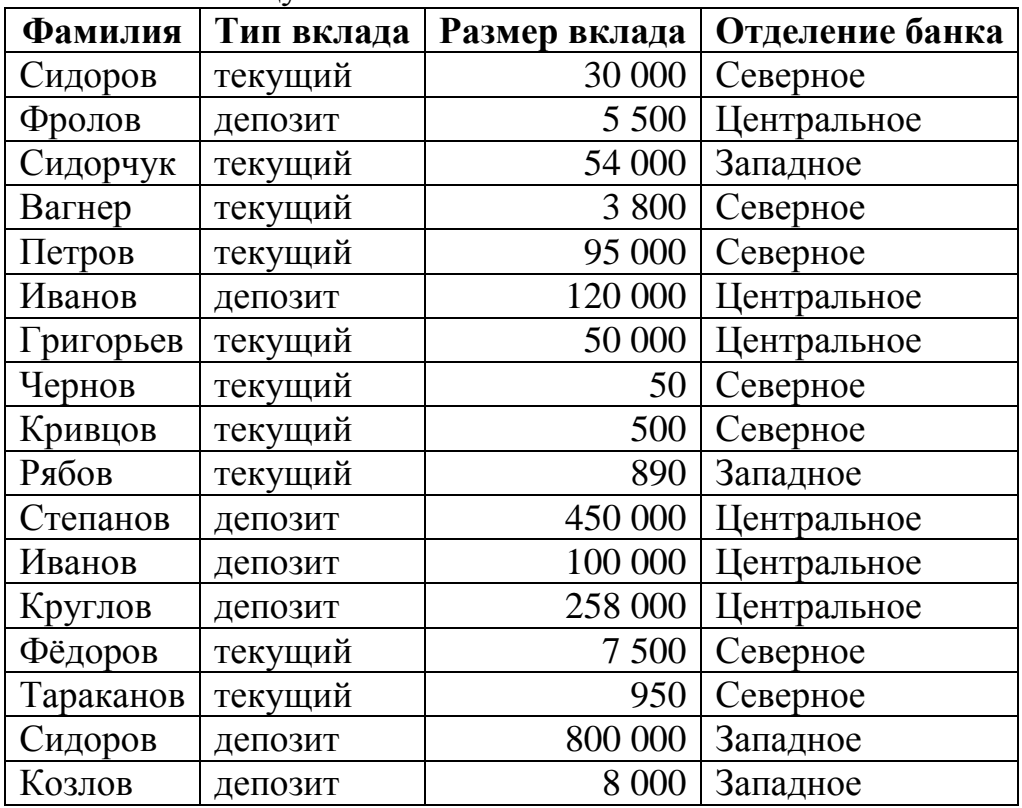

Скопировать ее на второй и третий листы.

На втором листе с помощью Данные/Фильтр/Автофильтр произвести выборку всех граждан, имеющих тип вклада «текущий».

На третьем листе выбрать всех граждан, имеющих вклад от 10 000 до 150 000.

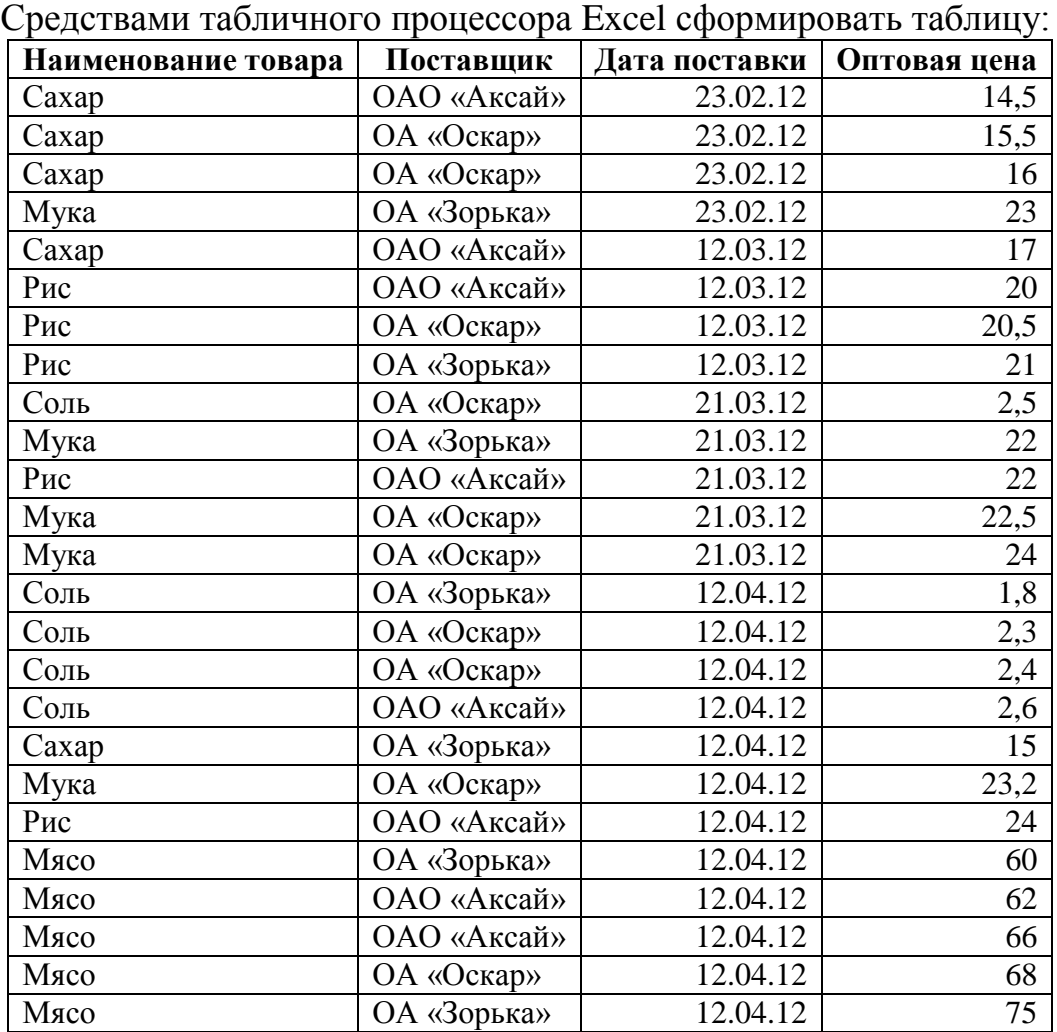

### **Задание № 7. Разработать таблицу**

Произвести сортировку данных по наименованию товара.

Выполнить расчет средней оптовой цены при каждом изменении в наименовании товара с помощью меню Данные/Итоги.

### **Задание № 8. Разработать таблицу**

Средствами табличного процессора Excel сформировать на первом листе рабочей книги таблицу:

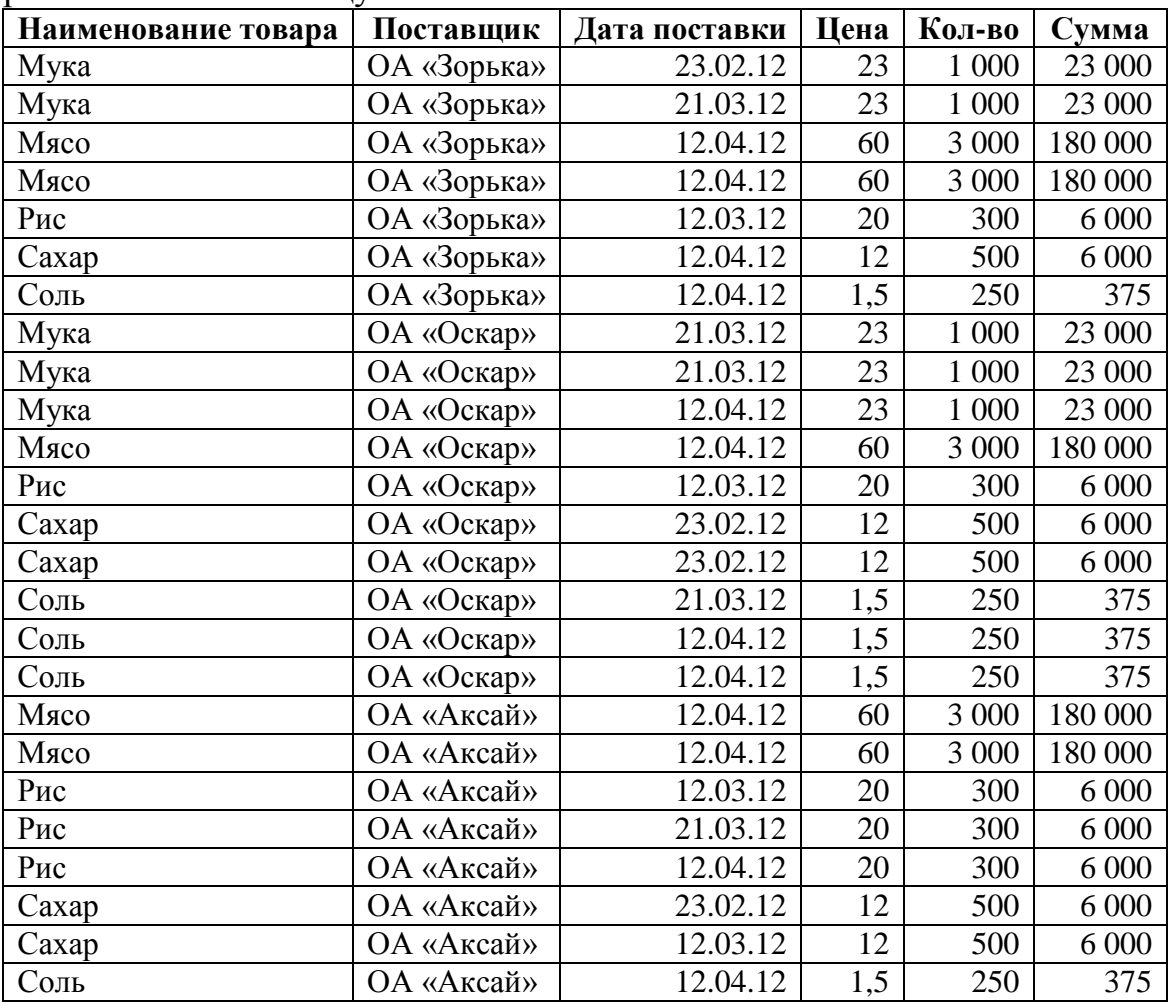

Выполнить расчет суммы.

Произвести сортировку данных по поставщикам.

Выполнить расчет итоговых сумм при каждом изменении поставщика с помощью Данные/Итоги.

### **Задание № 9. Разработать таблицу**

Средствами табличного процессора Excel сформировать таблицу и выполнить требующиеся расчеты с использованием формул:

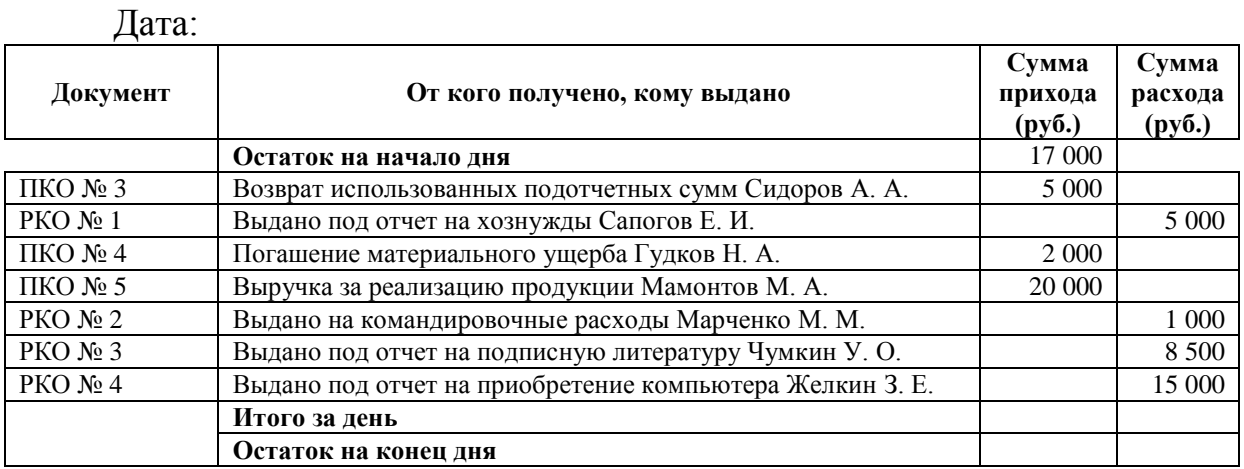

### КАССОВАЯ КНИГА

#### **Задание № 10. Разработать таблицу**

Средствами табличного процессора Excel сформировать на первом листе рабочей книги таблицу:

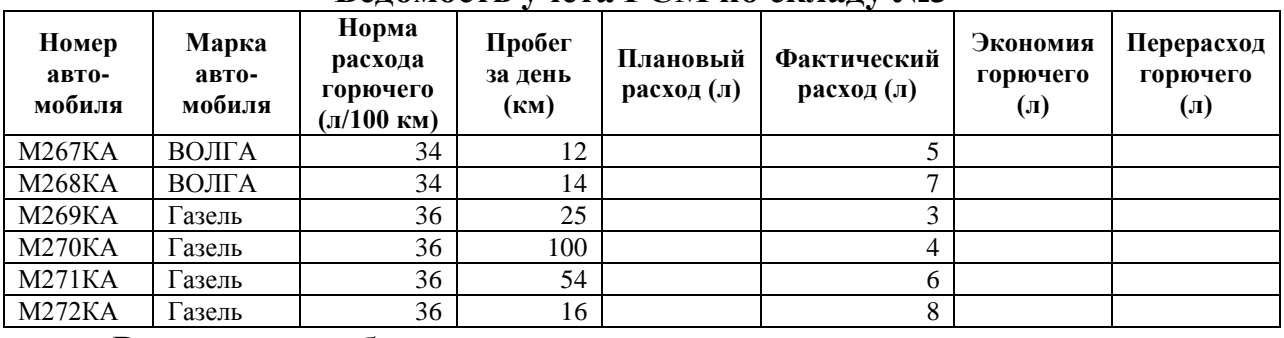

#### **Ведомость учета ГСМ по складу №3**

Выполнить необходимые расчеты.

Используя функцию Если произвести расчет экономии и перерасхода. Скопировать таблицу на второй лист книги.

На первом листе с помощью автофильтра выбрать те автомобили, у которых экономия горючего.

На втором листе с помощью автофильтра выбрать те автомобили, у которых перерасход горючего.

Построить и оформить сравнительную диаграмму, включающую столбцы: «Номер автомобиля», «Плановый расход» и «фактический расход».

#### **Задание № 11. Разработать таблицу**

Средствами табличного процессора Excel сформировать таблицу выполнить требующиеся расчеты с использованием формул:

#### ПКП (ИЧП) «ФЕНИКС»

р/с 644728/706 в Ростовском филиале «Межэкономсбербанк» в г.Ростов-на-Дону, МФО 246002, к/сч 700161706

#### НАКЛАДНАЯ №

Дата: 05.04.2012

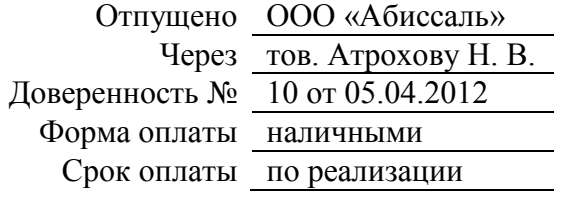

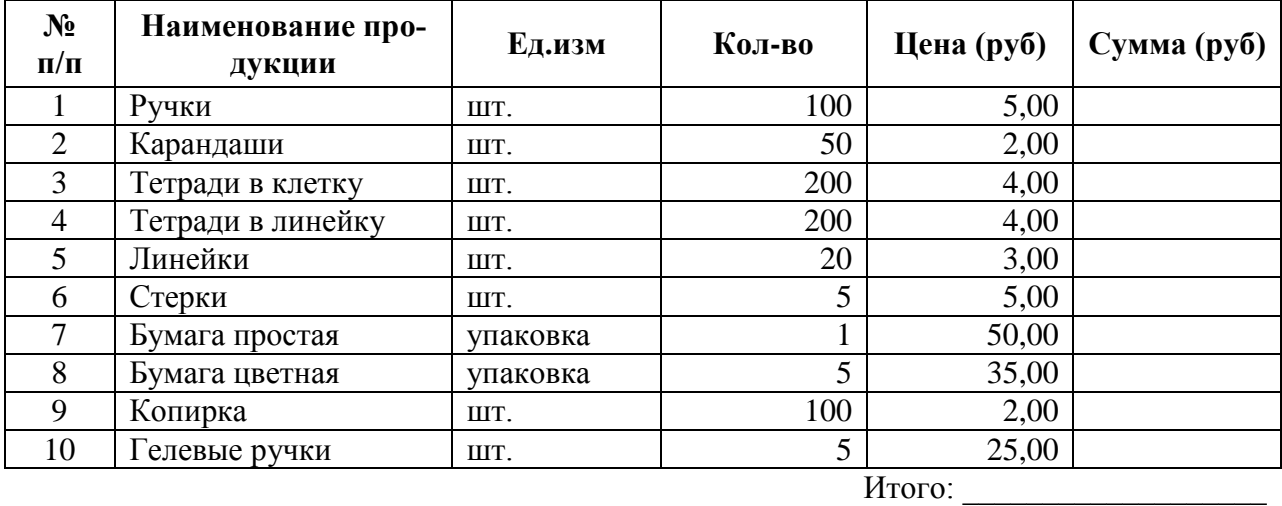

\_\_\_\_\_\_\_\_\_\_\_\_\_\_\_\_\_\_\_\_\_\_\_\_\_\_\_\_\_\_\_\_\_\_\_\_\_\_\_\_\_\_\_\_\_\_\_\_\_\_\_\_\_\_\_\_\_\_\_\_\_\_\_\_\_\_\_\_\_\_\_\_\_\_\_\_\_ (сумма прописью)

ДИРЕКТОР Отпустил

Средствами табличного процессора Excel сформировать на первом листе рабочей книги таблицу:

Курс доллара 32,9 Дата продажи 05.04.12

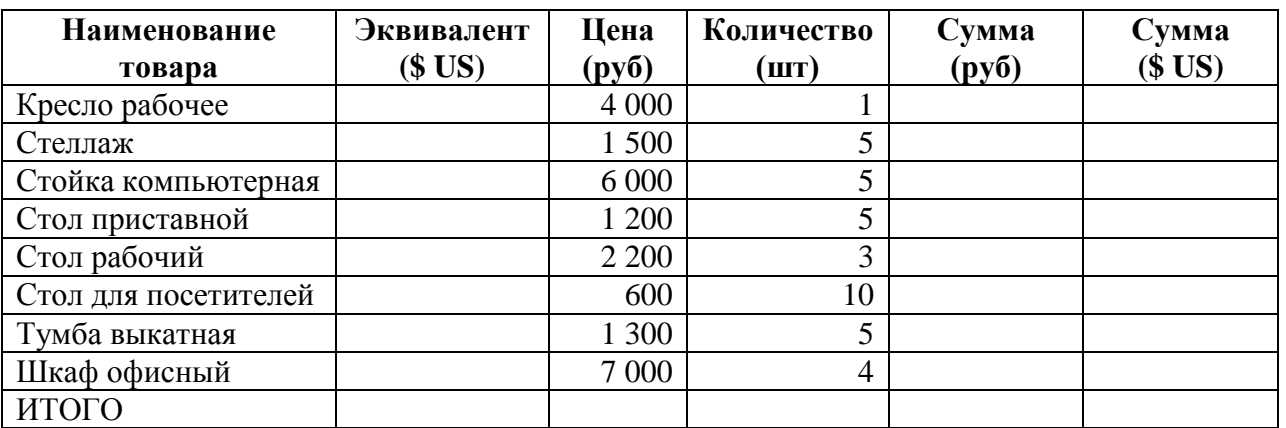

Выполнить необходимые расчеты.

Произвести сортировку данных по цене в рублях.

### **Задание № 13. Разработать таблицу**

Средствами табличного процессора Excel сформировать на первом листе рабочей книги таблицу:

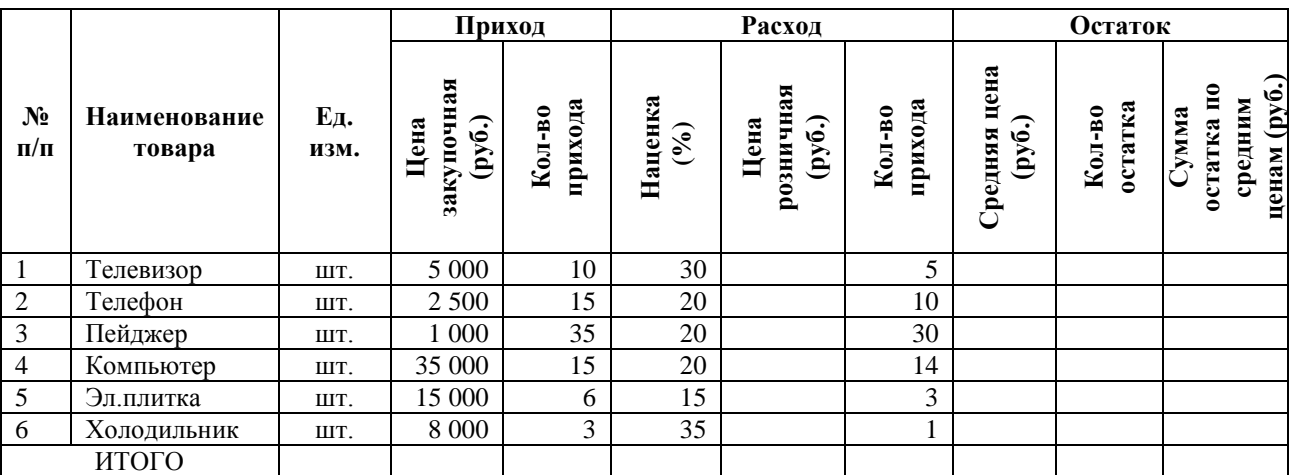

Произвести необходимые расчеты.

Скопировать таблицу на второй лист.

На втором листе с помощью автофильтра выбрать все товары, оставшиеся на складе.

#### **Задание № 14. Разработать таблицу**

Средствами табличного процессора Excel сформировать таблицу и выполнить требующиеся расчеты с использованием формул:

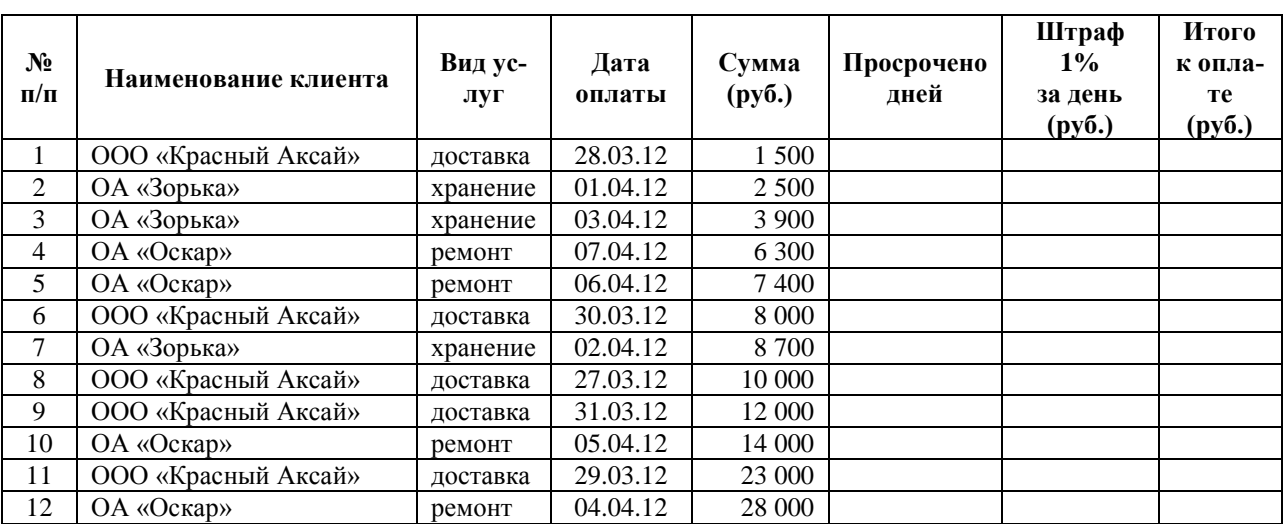

# **ВЕДОМОСТЬ УЧЕТА ОТКЛОНЕНИЯ ОТ ОПЛАТЫ**

Текущая дата

Скопировать таблицу на второй лист книги.

Выполнить сортировку таблицы по наименованию клиента.

Рассчитать промежуточные итоги в последнем столбце при каждом изменении в наименовании клиента.

Скопировать таблицу на третий лист.

На третьем листе с помощью автофильтра выбрать всех клиентов, осуществляющих доставку.

#### **Задание № 15. Разработать таблицу**

Средствами табличного процессора Excel сформировать на первом листе рабочей книги:

Курс доллара 32,9 Дата продажи 05.04.12

#### НАКЛАДНАЯ № 1

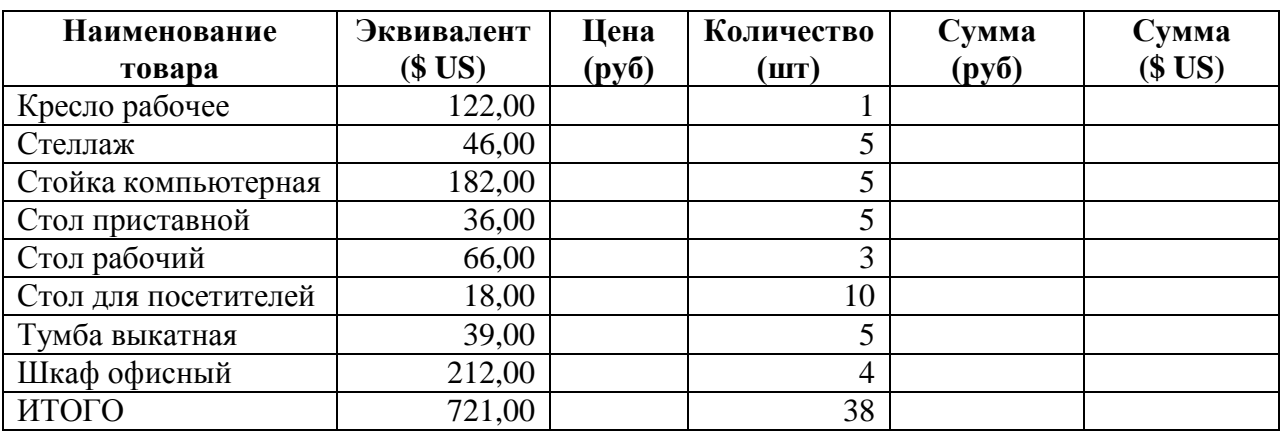

Произвести расчет цены и суммы в рублях и суммы в валюте.

Рассчитать итоговые суммы.

Дата продажи должна выставляться текущей автоматически при открытии документа.

При изменении курса доллара должен автоматически производиться полный перерасчет всех формул.

#### **Задание № 16. Разработать таблицу**

Средствами табличного процессора Excel сформировать на первом листе рабочей книги таблицу:

#### ВЕДОМОСТЬ УЧЕТА ТОВАРОВ

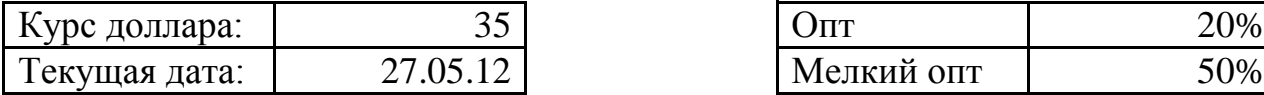

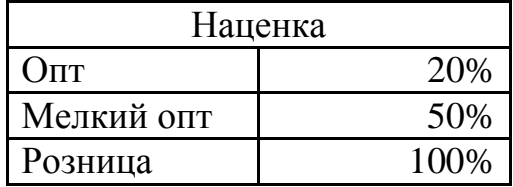

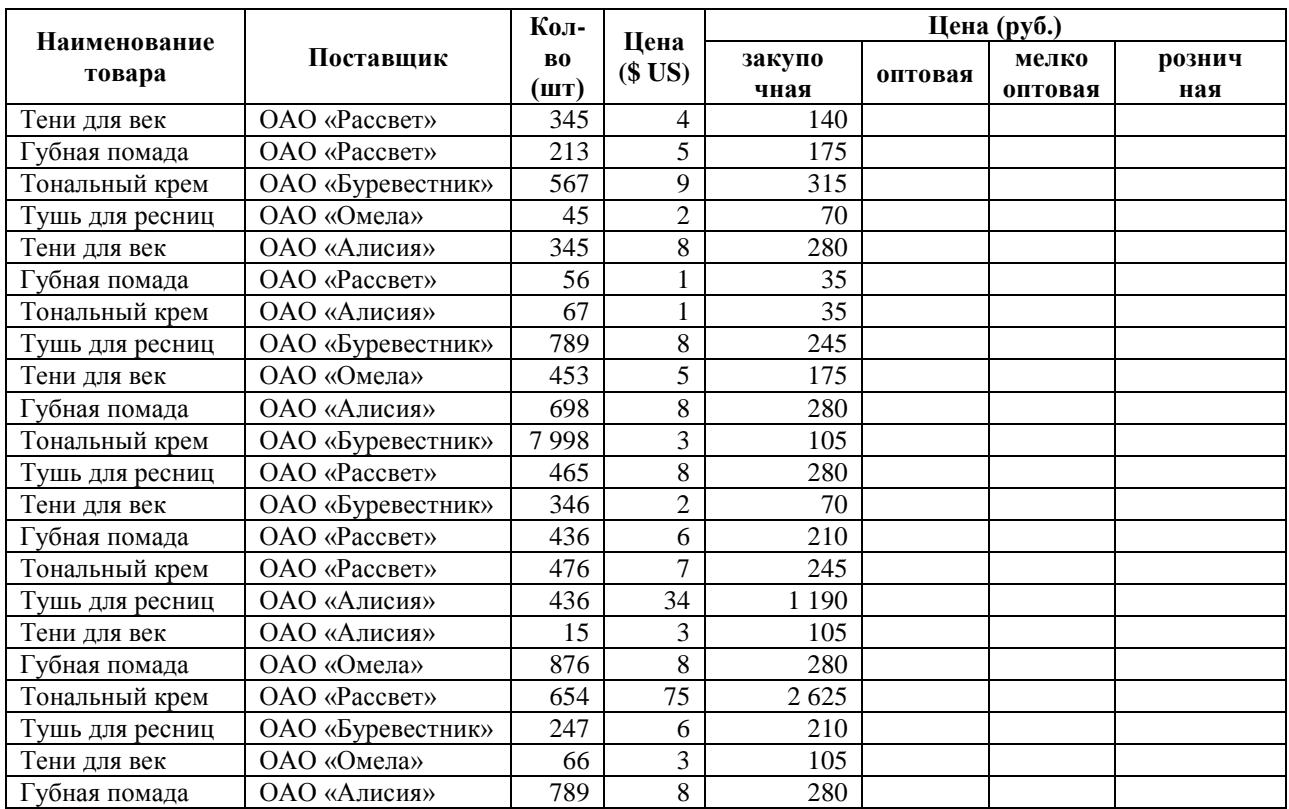

Выполнить необходимые расчеты.

Скопировать таблицу на второй лист книги.

На первом листе с помощью автофильтра выбрать все поставки «Тушь для ресниц».

На втором листе произвести сортировку всей таблицы по «Наименованию товара».

Выполнить расчет средней закупочной цены при каждом изменении в наименовании товара с помощью меню Данные/Итоги.

#### **Задание № 17. Разработать таблицу**

Средствами табличного процессора Excel сформировать на первом листе рабочей книги таблицу:

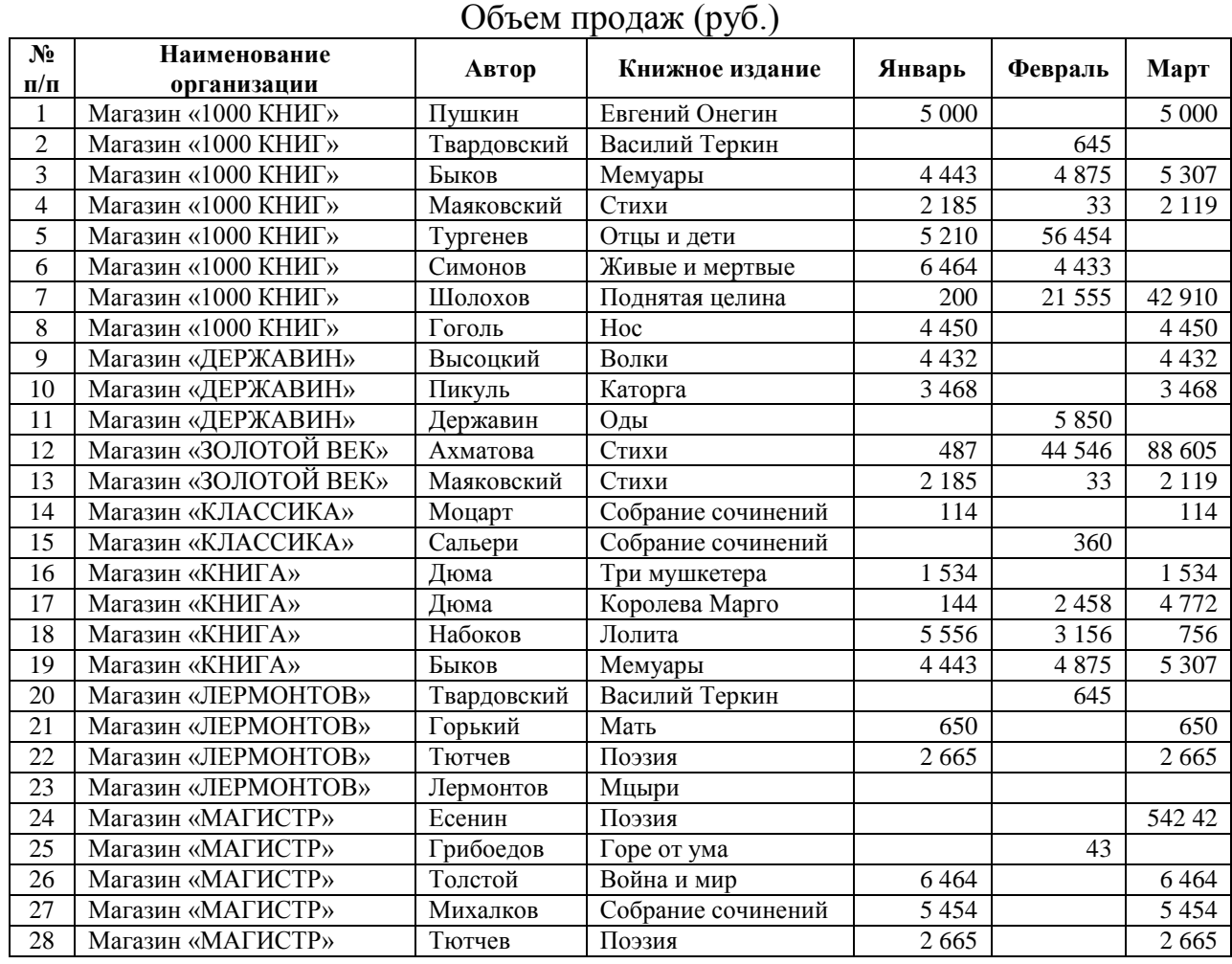

# ВЕДОМОСТЬ УЧЕТА ТОВАРОВ

Произвести сортировку данных по автору.

С помощью автофильтра выбрать те издания, по которым в январе не было продаж.

Скопировать таблицу на второй лист.

С помощью автофильтра выбрать те издания, сумма продаж которых в феврале составляла от 2 000 до 20 000 руб.

#### **Задание № 18. Разработать таблицу**

Средствами табличного процессора Excel таблицу:

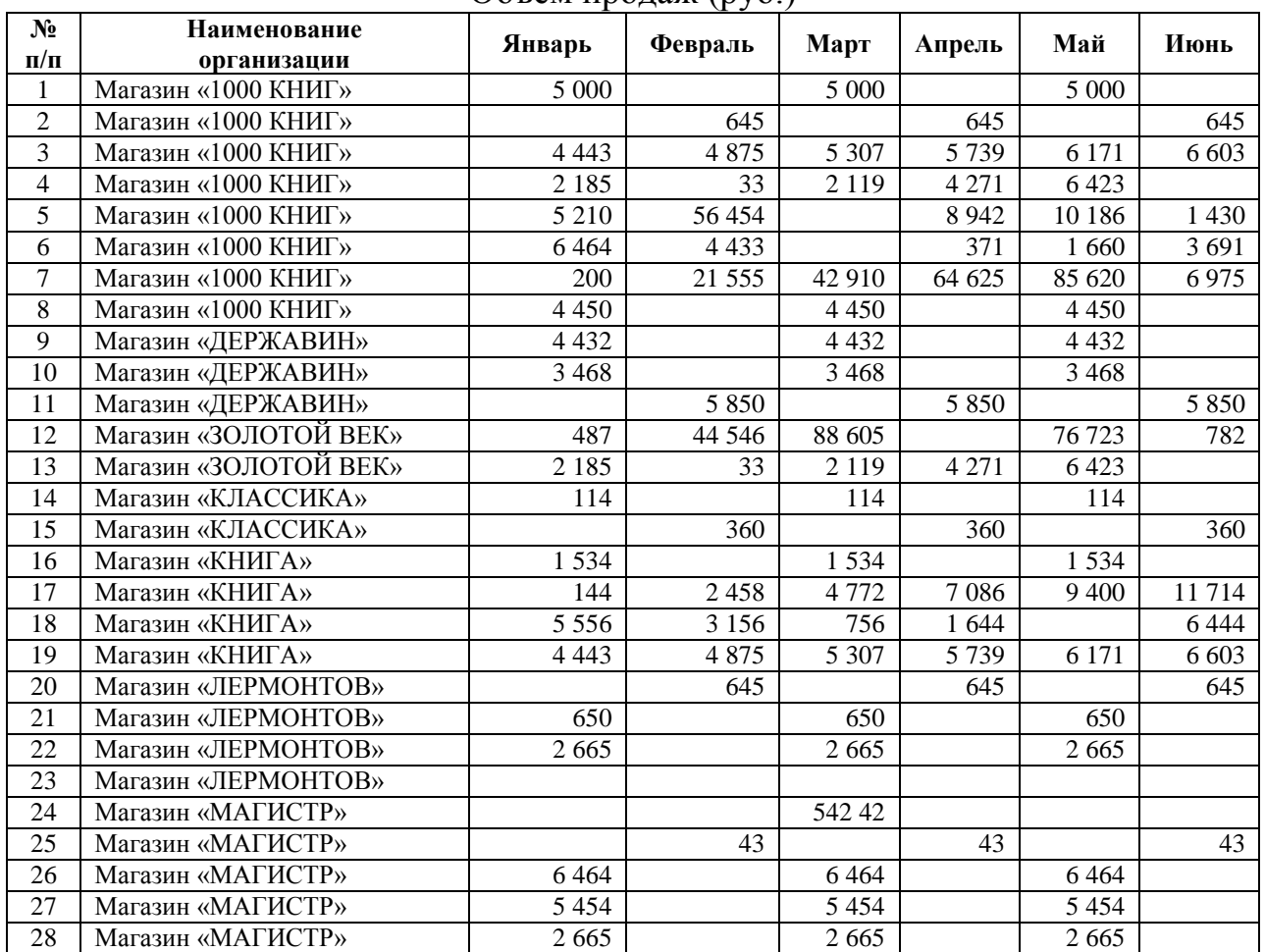

#### ВЕДОМОСТЬ УЧЕТА ТОВАРОВ Объем продаж (руб.)

Скопировать таблицу на второй лист.

На первом листе с помощью автофильтра выбрать все организации, которые осуществляли продажи в феврале.

На втором листе выполнить расчет итоговых сумм при каждом изменении в наименовании организации за каждый месяц с помощью меню Данные/Итоги.

#### **ГЛАВА 3. СИСТЕМЫ УПРАВЛЕНИЯ БАЗАМИ ДАННЫХ**

#### **Задание № 1. Таблицы и запросы в СУБД Access**

**Цель работы** – изучение приемов задания структуры таблиц базы данных, заполнения их записями, установления связи между ними и организации простейших запросов.

#### **Задание**

1. В соответствие с вариантом задания описать структуру таблиц БД, заполнить их данными, установить связи между таблицами и организовать запрос по отбору данных.

#### **Варианты заданий**

**Вариант № 1.** Разработать СУБД "Абитуриент" для автоматизации работы приемной комиссии ВУЗа. БД должна содержать четыре таблицы: анкеты абитуриентов, данные о специальностях, данные о дисциплинах и результаты экзаменов.

**Анкета** включает следующие данные об абитуриенте: регистрационный номер (ключевое поле); фамилия, имя, отчество; дата рождения; оконченное среднее учебное заведение (название, номер, населенный пункт); дата окончания учебного заведения; наличие красного диплома или золотой/серебряной медали; адрес (город, улица, номер дома, телефон); шифр специальности.

**Данные о специальностях** содержат: шифр специальности (ключевое поле); название специальности.

**Данные о дисциплинах** содержат: шифр дисциплины (ключевое поле); название дисциплины.

**Результаты экзаменов** содержат: регистрационный номер абитуриента (ключевое поле); шифр дисциплины; экзаменационная оценка.

**Вариант № 2.** Разработать информационную подсистему "Зарплата" для автоматизации начисления почасовой заработной платы в бухгалтерии. База данных состоит из трех таблиц, содержащих сведения о работниках, ставки почасовой оплаты и табель отработанных часов.

**На каждого работника хранятся следующие данные**: личный номер (ключевое поле); фамилия, имя, отчество; отдел; должность; разряд;

**Тарифная сетка для почасовой оплаты**: должность (ключевое поле вместе с разрядом); разряд (от 7 до 15); ставка (руб/час).

**Табель содержит**: личный номер; месяц; количество часов, отработанных за месяц.

**Вариант № 3.** Разработать информационную систему "Оптовая база". На оптовой базе хранятся товары, получаемые от поставщиков. Потребителями являются организации, предварительно направляющие на базу заявки на товар. Отдел снабжения базы ведет учет движения товаров.

БД должна состоять из четырех таблиц: "Склад", "Товары", "Заявки" и "Отпуск товаров". Таблицы имеют следующую структуру:

**"Склад"**: код товара (ключевое поле); количество; дата поступления.

**"Товары":** код товара (ключевое поле); название товара; единица измерения;

**"Заявки":** код заявки (ключевое поле); название организации; код товара; требуемое количество;

**"Отпуск товаров":** код заявки (ключевое поле); код товара; отпущенное количество; дата отпуска товара.

**Вариант № 4.** Разработать информационную систему "Потребительская корзина" для анализа уровня жизни в семье. Уровень жизни зависит от соотношения доходов семьи и цен на потребляемые продукты.

БД системы содержит 3 таблицы: "Продукты", "Доходы" и "Потребление". Таблицы имеют следующую структуру:

**"Продукты":** код продукта (ключевое поле); наименование; ед. измерения.

**"Доходы":** год, месяц (ключевое поле); совокупный доход за месяц.

**"Потребление":** год, месяц (ключевое поле); код продукта; количество; цена.

**Вариант № 5.** Разработать информационную систему "Библиотека" для учета хранимой и выданной читателям литературы. БД системы состоит из трех таблиц со следующей структурой:

**"Книги":** шифр книги (ключевое поле); автор; название; год издания; количество экземпляров.

**"Читатели"**: читательский билет (ключевое поле); фамилия и инициалы, отдел (адрес).

**"Выдача"**: шифр книги; читательский билет; количество экземпляров; дата выдачи; дата возвращения; дата фактического возвращения.

**Вариант № 6.** Разработать информационную систему "ГАИ" для учета нарушений правил дорожного движения водителями. БД системы состоит из четырех таблиц: "Автомобили", "Водители", "Нарушения" и "Сведения о нарушителях" со следующей структурой:

"**Автомобили**": марка автомобиля; серия и номер технического паспорта (ключевое поле); государственный номер; номер двигателя; номер кузова; владелец; адрес владельца.

"**Водители**": фамилия, имя и отчество водителя; адрес; серия и номер водительского удостоверения (ключевое поле).

"**Нарушения**": название нарушения; шифр нарушения (ключевое поле);

"**Сведения о нарушителях**": серия и номер водительского удостоверения; гос. номер автомобиля; шифр нарушения; дата нарушения.

**Вариант № 7.** Разработать информационную систему "Старт" для подсчета результатов соревнований. База данных состоит из трех таблиц:

"**Участники**": фамилия и инициалы; стартовый номер (ключевое поле); шифр группы (учитывающий пол и возраст); спортивная организация.

"**Протокол старта**": стартовый номер; время старта; отметка о не выходе на старт.

"**Протокол финиша**": стартовый номер; время финиша; отметка о сходе с дистанции.

**Вариант № 8.** Разработать информационную систему "Перевозки", для транспортного предприятия. На предприятии имеется пакет заявок от других организаций на перевозку различных грузов. БД системы состоит из трех таблиц: "Транспорт", "Заявки", "Доставка", имеющих следующую структуру:

"**Транспорт**": марка автомобиля; государственный номер (ключевое поле); расход топлива (литров на 100 км.).

"**Заявки**": код заявки (ключевое поле); дата; пункт отправления; пункт назначения; название груза; единица измерения; количество груза.

"**Доставка**": дата и время отправления, дата и время возвращения, гос. номер автомобиля, код заявки, ед. измерения, количество фактически перевезенного груза, пройденное расстояние.

**Вариант № 9.** Разработать информационную систему "Сессия" для анализа успеваемости на факультете по конкретной специальности. БД системы состоит из четырех таблиц: "Студенты", "Экзамены", "Зачеты" и "Дисциплины" со следующей структурой:

"**Студенты**": шифр студента (ключевое поле); фамилия, имя, отчество; курс; группа.

"**Экзамены**": шифр студента; дата; шифр дисциплины; оценка.

"**Зачеты**": шифр студента; дата; шифр дисциплины; зачет.

"**Дисциплины**": шифр дисциплины (ключевое поле); название дисциплины.

**Вариант № 10.** Разработать информационную систему "Учебная нагрузка" для учета нагрузки преподавателя ВУЗа и автоматизации отчета о выполнении нагрузки. БД системы состоит из 3 таблиц со следующей структурой.

Таблица "**Дисциплины**": код дисциплины (ключевое поле); название дисциплины; специальность курс.

Таблица "**Виды нагрузки**" (лекции, лаб.работы, семинары, индивидуальная работа, зачеты, экзамены, прочее): тип занятия (ключевое поле); название нагрузки.

Таблица "**Выполнение нагрузки**": дата; номер пары; номер группы (подгруппы); код дисциплины; название темы; тип занятия (код); количество часов.

**Вариант № 11.** Разработать информационную систему "Программное обеспечение" для хранения и обработки сведений о файлах на CD-ROM. БД системы должна состоять из файлов "CD-ROM", "Владельцы", "Файлы" со следующей структурой:

"**CD-ROM**": шифр диска (ключевое поле); название диска; дата выпуска; шифр владельца.

"**Владельцы**": шифр владельца (ключевое поле); фамилия, имя, отчество; адрес; телефон.

"**Файлы**": название файла (пакета); объем в Кбайтах; шифр диска; пояснения о назначении и свойствах.

**Вариант № 12.** Разработать информационную систему "Классный руководитель". Система содержит три таблицы: "Ученики", "Успеваемость" и "Дисциплины" со следующей структурой.

**"Ученики"**: фамилия, имя; шифр ученика (ключевое поле); домашний адрес; телефон; фамилия, имя, отчество родителей.

"**Успеваемость**": шифр дисциплины; шифр ученика; оценка; пропуск занятия; дата.

"**Дисциплины**": шифр дисциплины (ключевое поле); название дисциплины.

**Вариант № 13.** Разработать информационную систему "Администратор гостиницы". БД системы содержит четыре таблицы: "Гостиничные номера", "Проживание", "Заявки на бронь" и "Информация о местах".

"**Гостиничные номера**": номер комнаты (ключевое поле); количество мест.

"**Проживание**": фамилия, имя, отчество; серия и номер паспорта; дата начала проживания; дата окончания проживания; номер комнаты; номер места.

"**Заявки на бронь**": номер заявки; организация или лицо, подавшее заявку; заявляемое начало проживания; заявляемое окончание проживания; количество заявляемых мест.

"**Информация о местах**": номер комнаты (ключевое поле вместе с номером места); номер места; состояние (занято, свободно или забронировано); номер заявки (если забронировано).

**Вариант № 14.** Разработать информационную систему "Товарооборот" для промтоварного магазина. БД системы состоит из четырех таблиц: "Товары", "Поступление товаров", "Продажа товаров" и "Поставщики" со следующей структурой:

"**Товары**": код товара (ключевое поле); наименование товара; единица измерения количества товара.

"**Поступление товаров**": код товара; дата поступления; цена приобретения товара за единицу измерения; код поставщика.

"**Продажа товаров**": код товара; месяц продажи; проданное количество за месяц; цена продажи товара.

"**Поставщики**": код поставщика (ключевое поле);название поставщика; адрес поставщика; телефон поставщика.

**Вариант № 15.** Разработать информационную систему "Промышленность региона". БД системы состоит из трех таблиц: "Промышленные предприятия", "Уплата налогов", "Прибыль", "Виды налогов" со следующей структурой.

"**Промышленные предприятия**": код предприятия (ключевое поле);название предприятия; адрес предприятия; форма собственности; выпускаемая продукция.

"**Уплата налогов**": код предприятия; код налога; сумма налога; фактическая дата уплаты; планируемая дата уплаты.

"**Прибыль**": код предприятия; сумма прибыли за год.

"**Виды налогов**" (предусмотреть 3 вида налогов): код налога (ключевое поле); название налога.

#### **Задание № 2. Создание форм в СУБД Access**

**Цель работы** – изучение приемов создания простых форм, базирующихся на таблицах и запросах, а также главной кнопочной формы.

#### **Задание**

1. Изучить технологию создания форм в среде Access.

2. На базе проекта, созданного в задании № 1 разработать формы ленточного типа для редактирования, добавления и удаления записей в таблицах. Каждая таблица должна иметь свою форму для ввода данных. В соответствие с вариантом создать запрос и ленточную форму, базирующуюся на этом запросе и выводящую требуемую информацию. Разработать главную кнопочную форму. На форме расположить кнопки, открывающие все имеющиеся формы, а также кнопку "Выход", закрывающую главную кнопочную форму.

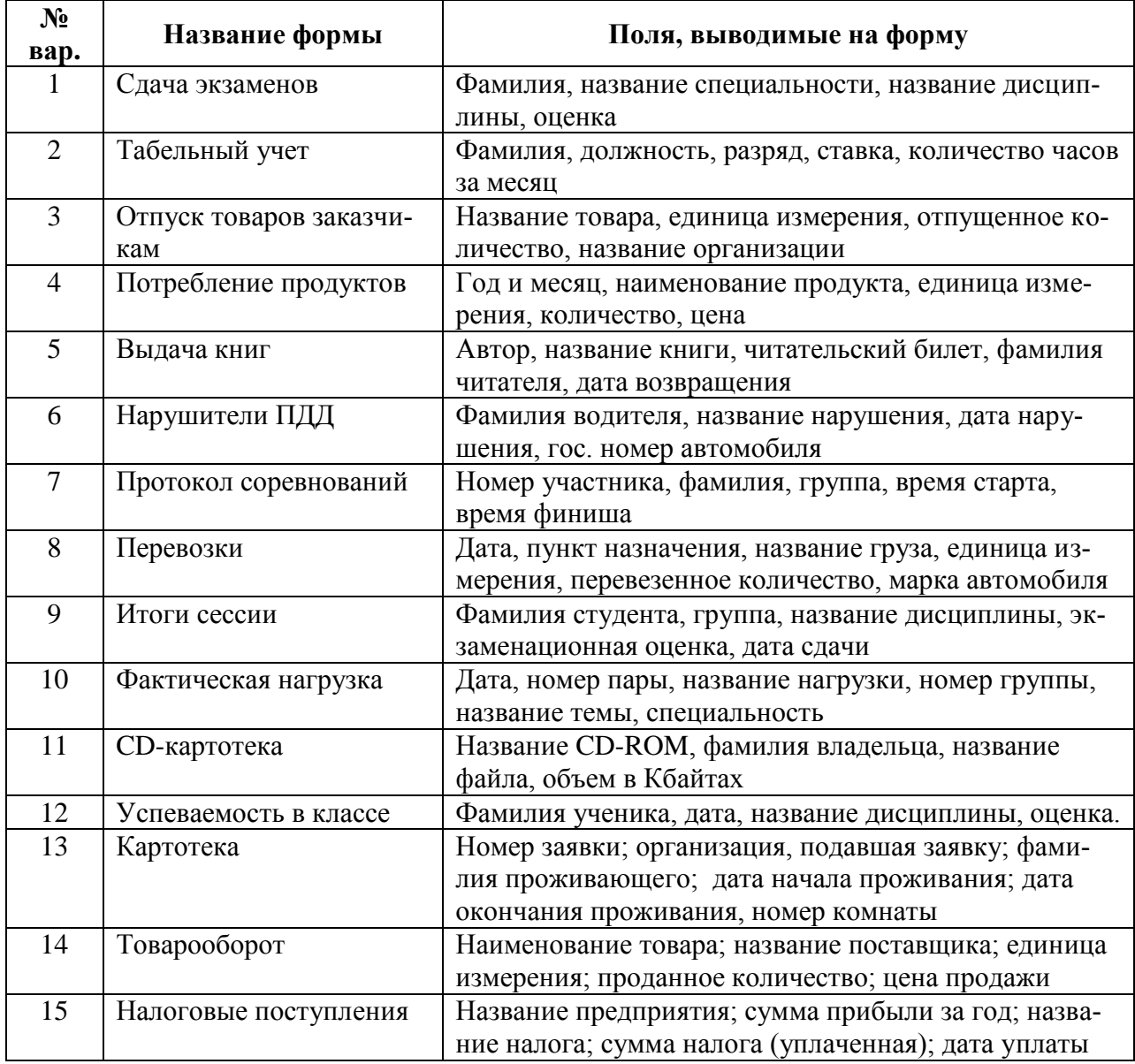

#### **Варианты заданий**

#### **Задание № 3. Разработка составной формы с помощью мастера**

**Цель работы** – изучение приемов создания составных форм. **Задание**

1. Изучить информацию о составных формах и приемах их разработки.

2. В соответствии с вариантом задания, добавить в СУБД, созданную в заданиях № 1-2, составную форму для отбора записей в подчиненной форме по значению, выбираемому из списка на главной форме.

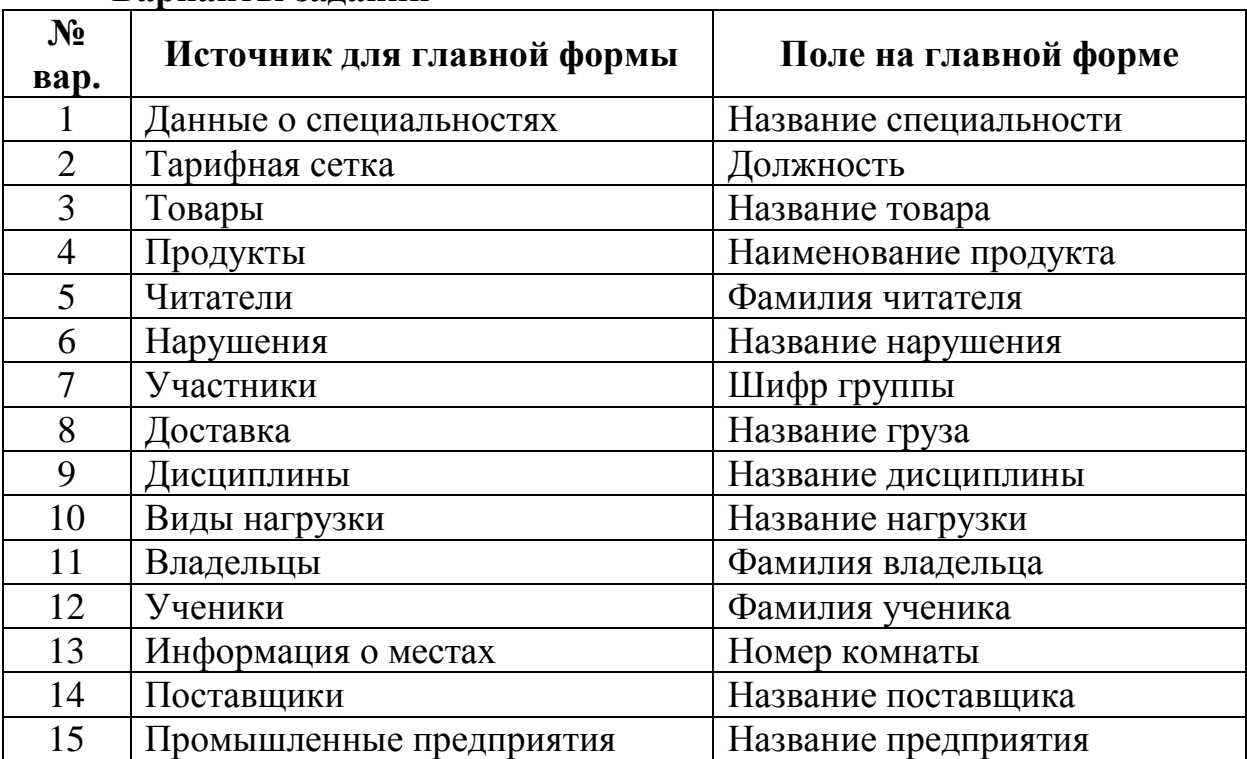

#### **Варианты заданий**

#### **Задание № 4. Разработка макроса, автоматизирующего работу с запросами**

**Цель работы**: изучение технологии разработки запросов на создание и обновление таблиц и автоматизации выполнения запросов при помощи макроса.

#### **Задание**

1. Изучить информацию о запросах на создание и обновление таблиц, выполнение групповых операций в запросах, а также технологию разработки и применения макросов.

2. В соответствии с вариантом задания добавить в одну из таблиц проекта поле, которое будет обновляться запросом (в 7 варианте – создать отдельную таблицу). Создать макрос, автоматизирующий выполнение запросов. На главную кнопочную форму добавить кнопку, запускающую макрос.

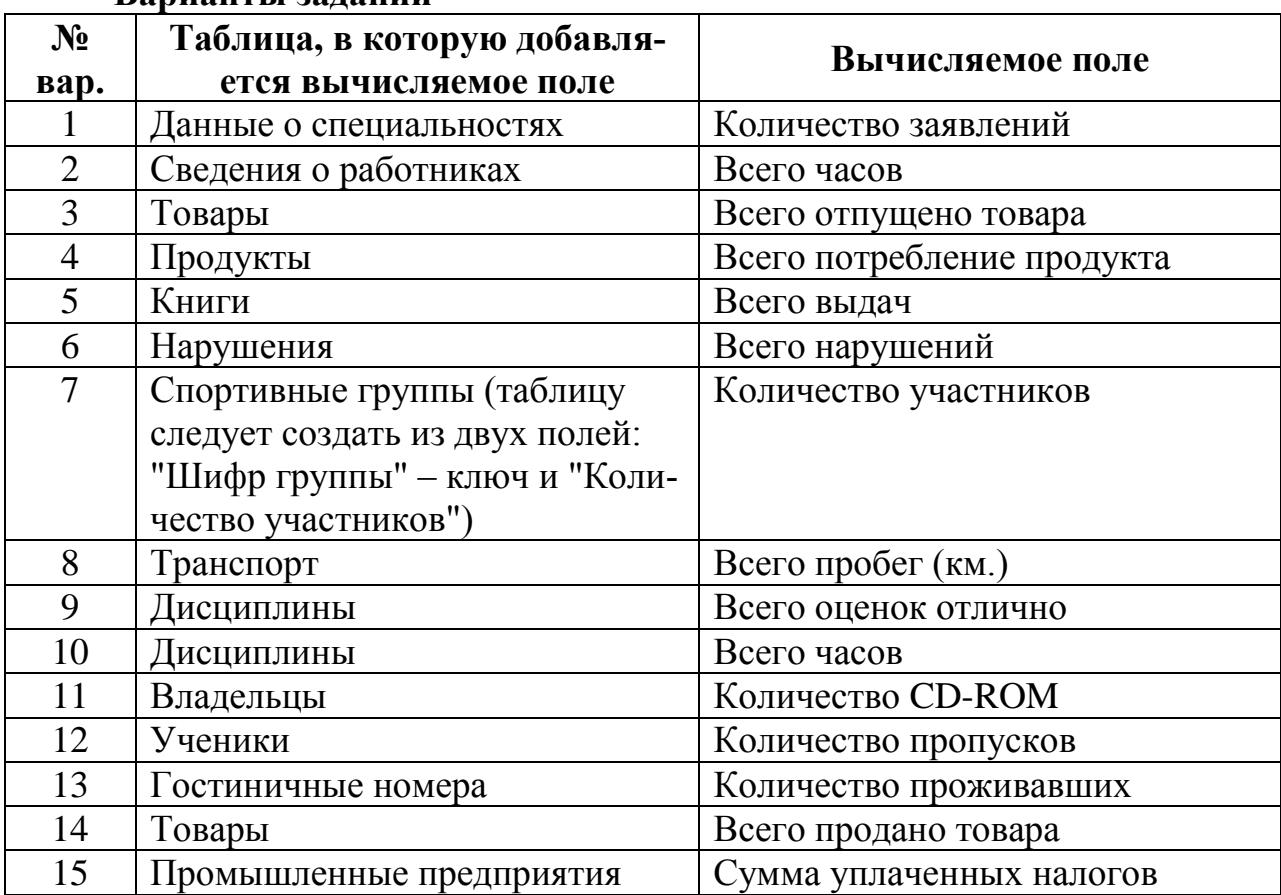

**Варианты заданий**

#### **Задание № 5. Разработка отчета на базе запроса в Access**

**Цель работы** – изучение приемов разработки и печати отчетов в среде Access.

#### **Задание**

1. Изучить назначение и способы разработки отчетов в Access.

2. Создать отчет на базе запроса, разработанного в задании № 2 для подчиненной формы. БД должна содержать такое количество записей, чтобы они заполняли один лист отчета формата A4. В область заголовка отчета добавить свою фамилию и номер группы. Добавить на кнопочную форму кнопки для просмотра и печати отчета.